# **ADVENTURE\_Magnetic**

Electromagnetic Field Analysis with HDDM

## **Version 1.9.1**

User's Manual

**December 1, 2021**

ADVENTURE Project

## Contents

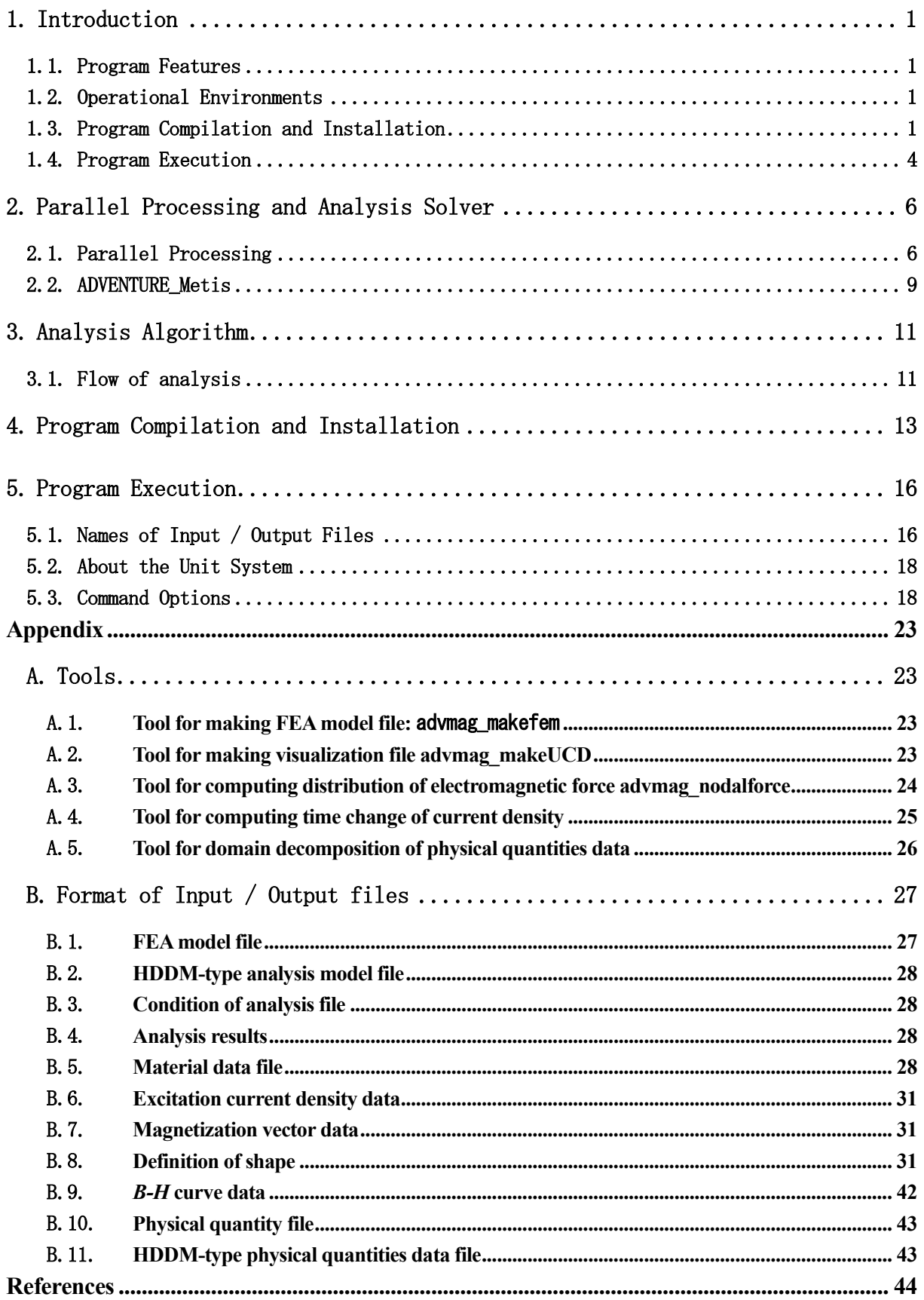

## ADVENTURE SYSTEM

## <span id="page-3-0"></span>1. **Introduction**

The current document contains information on the ADVENTURE\_Magnetic finite element analysis solver designed in ADVENTURE Project [\[1\]](#page-46-1) for analysis of the electromagnetic fields using Hierarchical Domain Decomposition Method with parallel data processing techniques.

## <span id="page-3-1"></span>1.1. **Program Features**

ADVENTURE\_Magnetic has the following features.

- ADVENTURE Magnetic supports non-linear magnetostatic analysis, time-harmonic eddy current analysis and non-steady eddy current analysis.
- ADVENTURE Magnetic supports the dynamic load distribution of CPUs in parallel computing environments using the Hierarchical Domain Decomposition method (HDDM[\)\[2\]](#page-46-2)[\[3\]](#page-46-3)[\[4\]](#page-46-4)[\[5\].](#page-46-5)
- ADVENTURE Magnetic supports the single mode where all computations are performed as a single process.
- ADVENTURE Magnetic supports the shared-memory parallel mode with OpenMP, and the hybrid parallel mode with OpenMP and MPI
- ADVENTURE Magnetic can analyze 2 billion DOF models for non-linear magnetostatic problems and 3.5 billion complex DOF models for time-harmonic eddy current problems.

## <span id="page-3-2"></span>1.2. **Operational Environments**

The ADVENTURE Magnetic operates in the following operational environments.

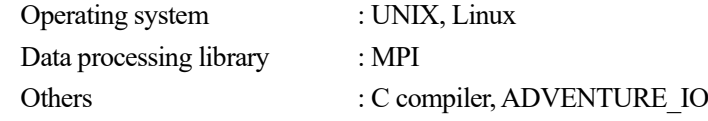

MPICH [\[7\]](#page-46-6) or OpenMP[I \[8\]](#page-46-7) can be used as a free MPI library [\[6\].](#page-46-8) The MPICH can be obtained on the Web site ["http://www-unix.mcs.anl.gov/mpi/mpich/"](http://www-unix.mcs.anl.gov/mpi/mpich/), and the OpenMPI on the Web site "http://www.open-mpi.org/".

In addition, the ADVENTURE\_IO can be obtained on the Web site "http://adventure.sys.t.u-tokyo.ac.jp/". Please refer to ADVENTURE IO's manual for the installation of the ADVENTURE IO.

## <span id="page-3-3"></span>1.3. **Program Compilation and Installation**

To compile the ADVENTURE\_Magnetic module, you need properly installed MPI environment and ADVENTURE IO liblaries on your computer. The following procedure should be followed to compile the ADVENTURE\_Mangetic module.

(1) File Extraction from Archive

The necessary data are contained in AdvMagnetic-1.9.0.tar.gz.

% gunzip  $-c$  AdvMagnetic-1.9.0.tar.gz | tar xvf -

After decompressing the AdvMagnetic-1.9.0.tar.gz archive file, the directory AdvMagnetic-1.9.0 will be created. The contents of AdvMagnetic-1.9.0 are as follows.

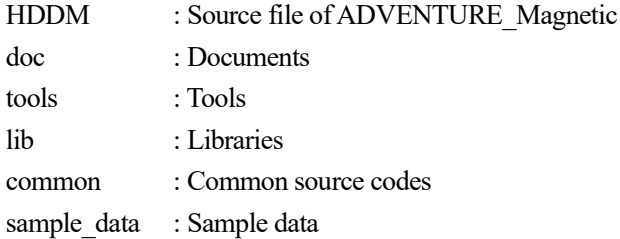

```
(2) Edit "Makefile.in".
```
Move to a top directory "AdvMagnetic-1.9.0" and edit "Makefile.in".

```
# *************************************************************************
# Copyright (C) 2000, 2001, 2002 Shinobu Yoshimura,
# The University of Tokyo,
# the Japan Society for the Promotion of Science (JSPS)
# Copyright (C) 2003, 2005, 2007, 2014, 2015, 2016, 2017 ADVENTURE Project,
# All Rights Reserved
# *************************************************************************
# Include file for each Makefile
# Please modify for your own environment
# path for ADVENTURE_IO system
ADVSYSD = $ (HOME)/ADVENTURE/bin \leftarrow (A)# path for install directory
INSTALL DIR = $(HOME)/ADVENTURE \leftarrow (B)
INSTALL_BINDIR = $(INSTALL_DIR)/binINSTALL DOCDIR = $(INSTALL DIR)/doc
INSTALL DOCMAGDIR = $ (INSTALL DOCDIR)/AdvMag
# C compiler & linker
CC = \text{gcc} \qquad \leftarrow (C)LINKER = \$ (CC)AR = arARFLAGS = cr# parallel C compiler & linker
MPICC = mpicc \leftarrow (D)
MPI LINKER = $ (MPI _CC)# Compiler options
CFLAGS = -02 \leftarrow (E)
OMPFLAGS = -fopennp -lgomp
```
(A) Change this part according to the directory in which you installed advsis-config that is the file of ADVENTURE\_IO.

```
# path for ADVENTURE_IO system
ADVSYSD = $(HOME)/ADVENTURE/bin
```
(B) Change this part according to the directory in which you want to install ADVENTURE\_Mangtic.

```
# path for install directory
INSTALL_DIR = $ (HOME) / ADVENTURE
```
(C) Change the red part according to your C compiler environment.

# C compiler & linker  $CC = \text{gcc}$  $LINKER =$  \$(CC)

(D) Change the red part according to your MPI environment.

# parallel C compiler & linker  $MPI_CC = mpicc$  $MPI$   $LINKER$  =  $$ (MPI$   $CC)$ 

(E) Change the red part according to your compile option.

# Compiler options  $CFLAGS = -02$  $OMPFLAGS = -fopennp -lgomp$ 

- (3) Compile by the following command. % make
- (4) Install by the following command % make install

The following files will be installed.

Executable modules for Non-Linear Magnetostatic Analysis

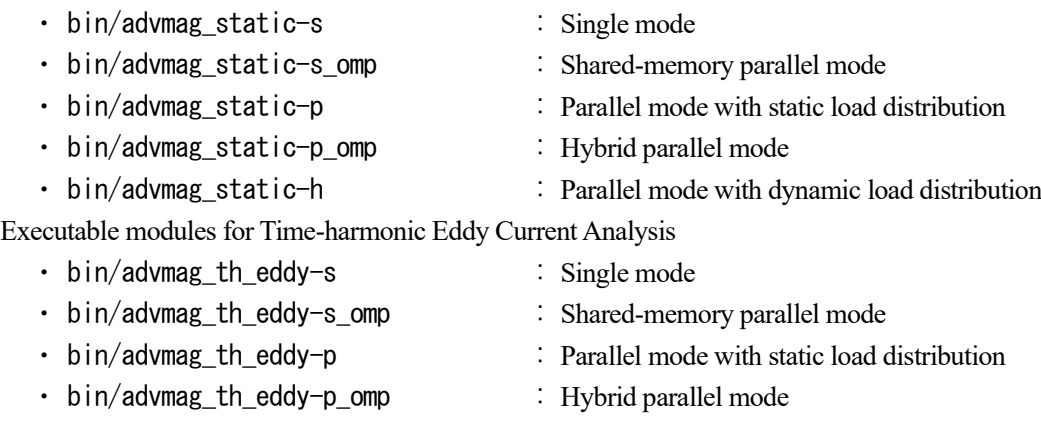

• bin/advmag\_th\_eddy-h : Parallel mode with dynamic load distribution

Executable modules for Non-steady Eddy Current Analysis

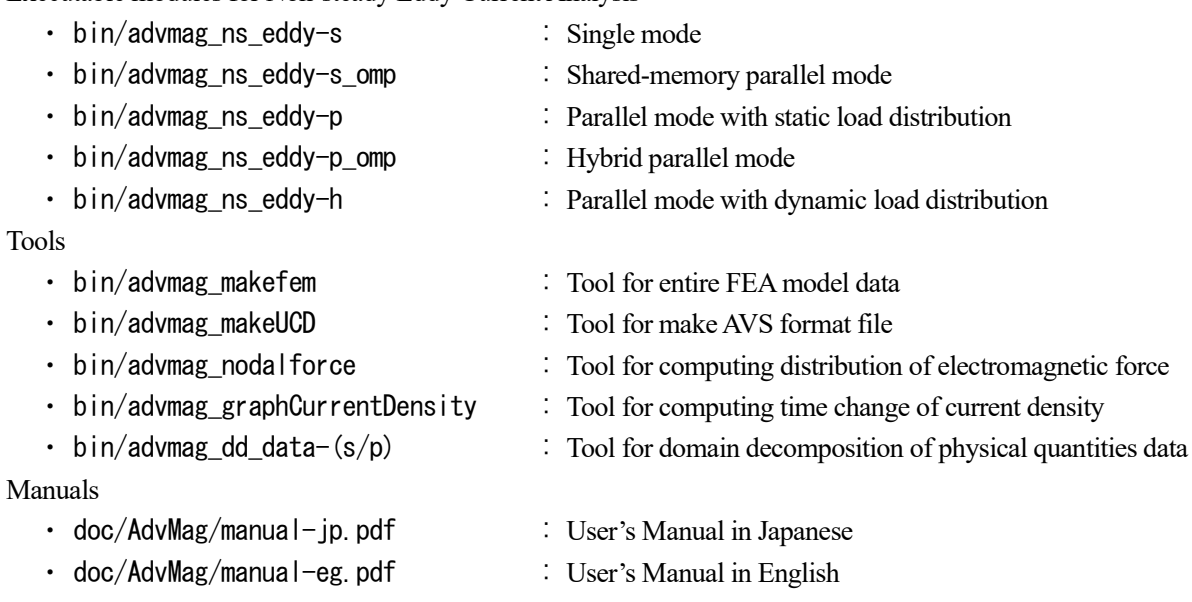

## <span id="page-6-0"></span>1.4. **Program Execution**

The ADVENTURE Magnetic module can be executed in 5 versions. You do not need MPI to execute the single mode and the shared-memory parallel mode of ADVENTURE\_Magnetic. The command of execution of 5 versions is described below.

・ Single mode

% advmag\_static-s [*options*] *data\_dir*

% advmag\_th\_eddy-s [*options*] *data\_dir*

% advmag\_ns\_eddy-s [*options*] *data\_dir*

・ Shared-memory parallel mode

% advmag\_static-s\_omp [*options*] *data\_dir*

% advmag\_th\_eddy-s\_omp [*options*] *data\_dir*

% advmag\_ns\_eddy-s\_omp [*options*] *data\_dir*

・ Parallel mode with static load distribution using MPI

```
% mpirun [options for mpirun] advmag_static-p [options] data_dir
```
% mpirun [*options for mpirun*] advmag\_th\_eddy-p [*options*] *data\_dir*

% mpirun [*options for mpirun*] advmag\_ns\_eddy-p [*options*] *data\_dir*

```
・ Hybrid parallel mode
```
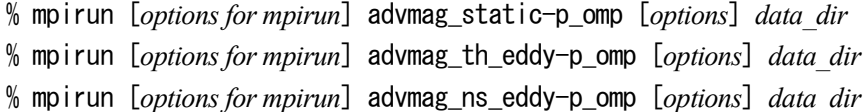

・ Parallel mode with dynamic load distribution using MPI

% mpirun [*options for mpirun*] advmag\_static-h [*options*] *data\_dir*

% mpirun [*options for mpirun*] advmag\_th\_eddy-h [*options*] *data\_dir*

% mpirun [*options for mpirun*] advmag\_ns\_eddy-h [*options*] *data\_dir*

When you use the single mode and the hybrid mode, the number of threads are set as an environmental variable.

・ sh

- % OMP\_NUM\_THREADS=*n*
- ・ csh or tcsh

```
% setenv OMP_NUM_THREADS n
```
・ bash

% export OMP\_NUM\_THREADS=*n*

The options [*options for mpirun*] are specified for the mpirun.

 $\bullet$  -np *n* 

The number of machines (corresponding to the number of parts).

⚫ -machinefile *machine\_file*

The files contain the name of network machines.

The options [*options*] are specified for the ADVENTURE\_Magnetic executable (see Section [5.3](#page-20-1) of the current manual for details). The option *data dir* should contain a name of the top directory with data files for analysis (input/output directory).

## <span id="page-8-0"></span>2. **Parallel Processing and Analysis Solver**

## <span id="page-8-1"></span>2.1. **Parallel Processing**

ADVENTURE\_Magnetic uses the Hierarchical Domain Decomposition metho[d\[2\]](#page-46-2)[\[3\]](#page-46-3)[\[4\]](#page-46-4)[\[5\]](#page-46-5) to provide parallel processing of analysis data. An entire-type model is decomposed in two steps [\(Fig. 1\)](#page-8-2) by the ADVENTURE\_Metis module prior to execution of ADVENTURE\_Magnetic. A large decomposed unit of the first hierarchy level is called Part, and smaller units of the decomposed Part (second hierarchy level) are called Subdoamins. The details are given in the User's Manual of the ADVENUTRE\_Metis module.

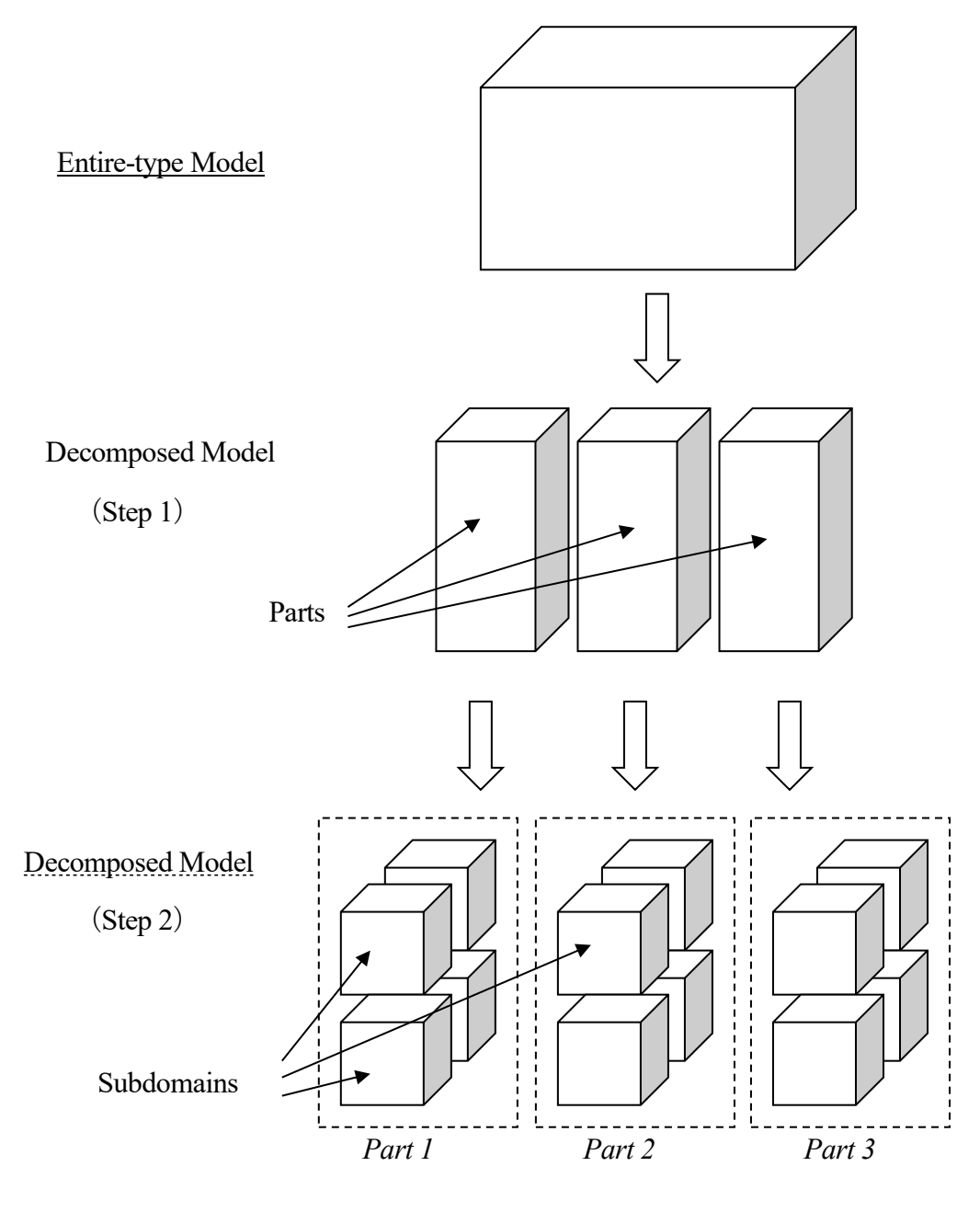

**Fig. 1. Hierarchical Domain Decomposition**

<span id="page-8-2"></span>ADVENTURE\_Magnetic supports several methods of load distribution to use CPUs in the most efficient

way. The Message Passing Interface (MPI) library is used for parallel data processing. The number of processes depends on user-defined environment.

The distributed package contains 5 modes of ADVERNTURE\_Magnetic.

(1) Single mode

advmag\_static-s, advmag\_th\_eddy-s, advmag\_ns\_eddy-s

A single CPU does all computations without parallel data processing. The program can be compiled and executed without MPI. There are no limitations on numbers of "Subdomains" and "Parts". The model prepared for parallel computation can be used for the single processor without adjustment [\(Fig. 2\)](#page-10-0). In the single processor, the computational and data reprocessing procedure for each "Part" occurs in the same order as it would be occurred in the parallel computing system. If the parallel computation is not performed well the single mode of the program can be used as a checker.

(2) Shared-memory parallel mode

advmag static-s omp, advmag theddy-s omp, advmag ns eddy-s omp

A single CPU does all computations without parallel data processing. The program can be compiled and executed without MPI. There are no limitations on numbers of "Subdomains" and "Parts", just like the single mode.

#### (3) Static load distribution mode

advmag\_static-p, advmag\_th\_eddy-p, advmag\_ns\_eddy-p

One CPU treats one "Part" and the processes are statically distributed between CPUs as shown i[n Fig.](#page-10-1)  [3.](#page-10-1) The number of CPUs should correspond to the number of "Parts". This mode works efficiently if all nodes have the same performance (uniform system).

## (4) Hybrid parallel mode

advmag\_static-p, advmag\_th\_eddy-p, advmag\_ns\_eddy-p

The static load distribution mode is shared-memory parallelized with OpneMP [\(Fig. 4\)](#page-11-1). One MPI process treats one "Part". The number of MPI processes should correspond to the number of "Parts".

## (5) Dynamic load distribution mode

advmag\_static-h, advmag\_th\_eddy-h, advmag\_ns\_eddy-h

The processes are dynamically distributed between CPUs. All CPUs are subdivided into Parent CPUs and Child CPUs. The Child CPUs compute for "Subdomains" and the Parent CPUs collect the computed information. The number of available CPUs should be more than the number of "Parts". Each "Part" will be assigned to one CPU, and the other CPUs will be used for computations of "Subdomains" [\(Fig. 5\)](#page-11-2).

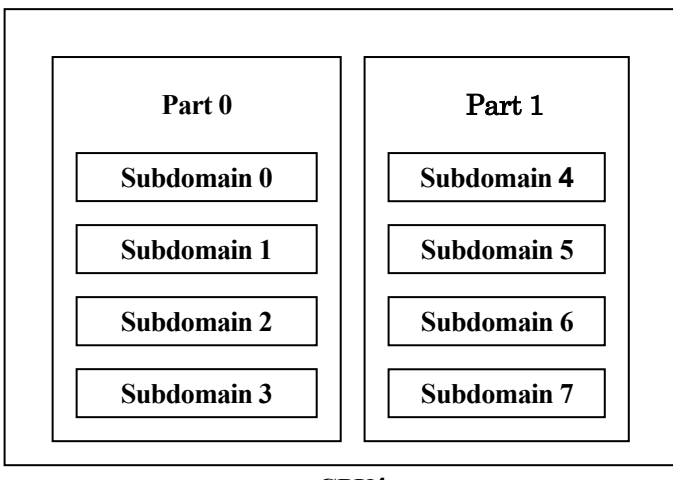

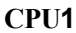

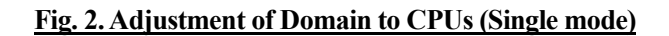

<span id="page-10-0"></span>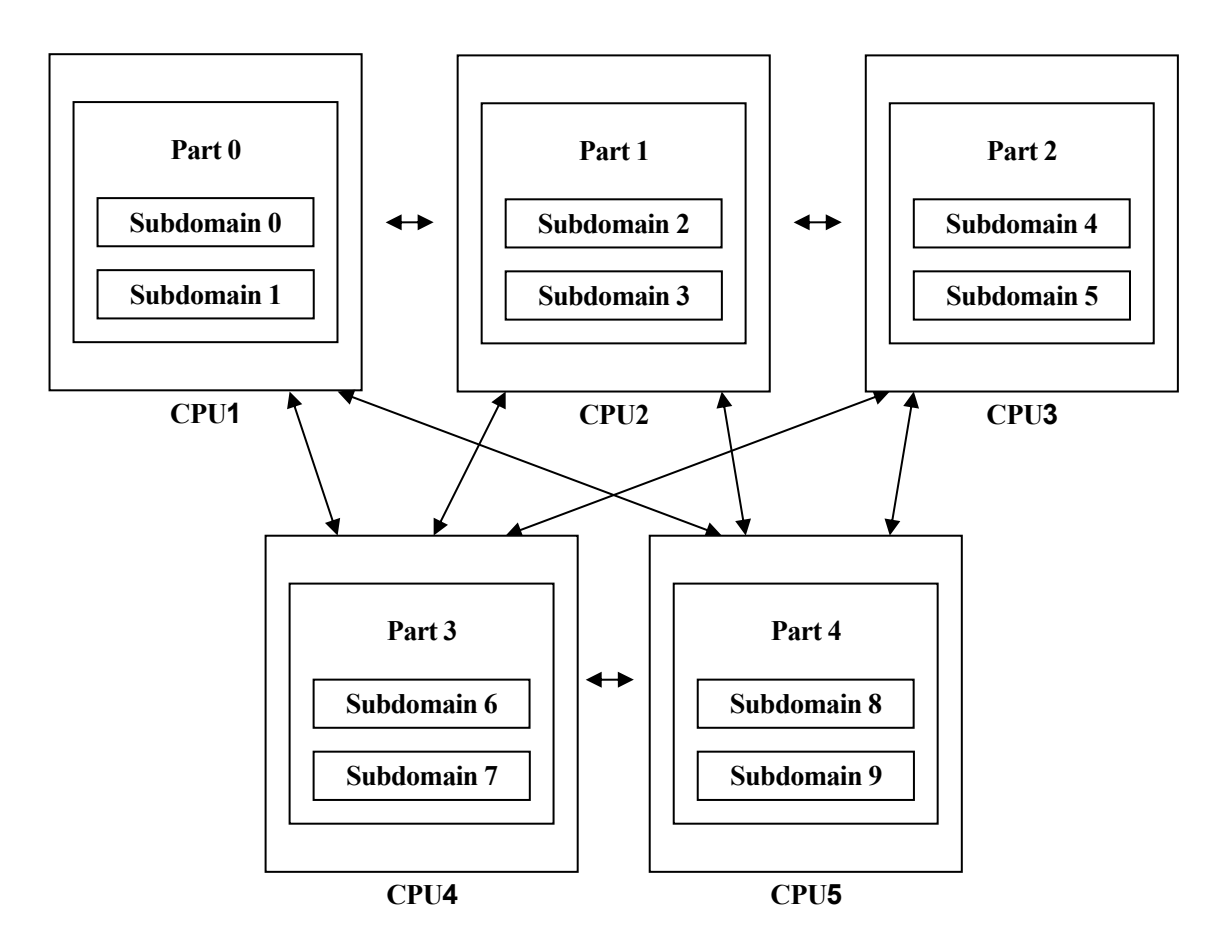

<span id="page-10-1"></span>**Fig. 3. Adjustment of Domains to CPUs (Static load distribution mode)**

<span id="page-11-1"></span>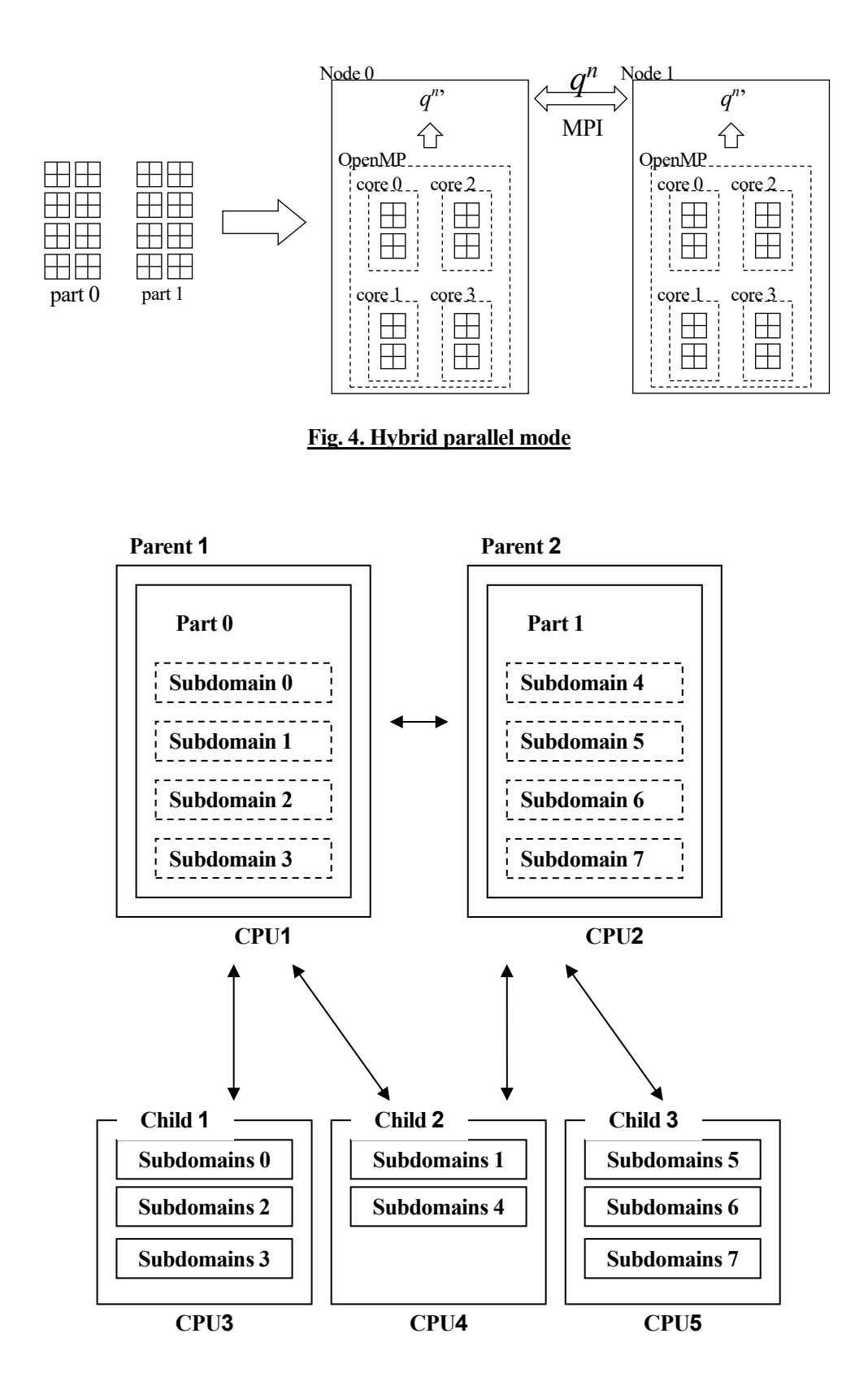

**Fig. 5. Adjustment of Domains to CPUs (Dynamic load distribution mode)**

## <span id="page-11-2"></span><span id="page-11-0"></span>2.2. **ADVENTURE\_Metis**

The computational performance of ADVENTURE Magnetic module depends on the proper domain

decomposition using the ADVENTURE\_Metis. To execute the ADVENTURE\_Metis, the number of parts and number of subdomains should be determined before. Basically, the number of "Parts" should be decided based on the method used for parallel processing, the number of nodes used in network, and the computing environments. Then number of "Subdomains" should be decided based on the memory used of computational processes. Good performance can be achieved if the number of elements in one subdomain lies in about 100 [\[9\].](#page-46-9)

The number of elements in "Subdomains" that should be created by ADVENTURE\_Metis module can be calculated using the following equation.

$$
n = \frac{N_{\text{element}}}{N_{\text{part}} \times N_{\text{subdomain}}}
$$

where

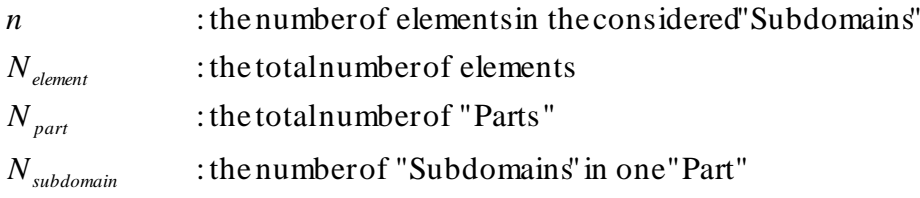

Compared with the static load distribution method, much data transfer accomplished between the "Parent" and the "Child" in case of dynamic load distribution method. The static load distribution method results in better performance for uniform computer environments.

## <span id="page-13-0"></span>3. **Analysis Algorithm**

## <span id="page-13-1"></span>3.1. **Flow of analysis**

The algorithm of analysis using the ADVENTURE\_Magnetic module is shown i[n Fig. 6.](#page-14-0)

(1) Creation of mesh data.

Mesh of the entire-type model data is prepared by ADVENTURE\_TetMesh.

(2) Setting of boundary conditions.

Boundary conditions are set to mesh using the pre-processor module ADVENTURE\_BCtool. The data of the extracted mesh surface groups are converted into GUI input binary format by using the **msh2pch** command. Then the boundary conditions are set up by the bcGUI command. For more details, see the manual of ADVENTURE\_BCtool and Appendi[x A.1.](#page-25-2)

## (3) Creation of the entire-type FEA model file.

The boundary conditions and material properties attached to mesh can be saved in an entire-type FEA model of the ADVENTURE binary format. In order to perform this operation, **advinage makefem** tool is used. See [Appendix](#page-25-0) [A.1](#page-25-2) for details of this tool. This tool is distributed with the current version of ADVENTURE\_Magnetic.

## (4) Domain decomposition.

Domain decomposition of the entire-type analysis model is done by ADVENTURE\_Metis. % mpirun [*options for mpirun*] adventure\_metis –HDDM –difn 1 [*options*]

*model\_filename directory\_name div\_num*

The degree-of-freedom used for nodal displacements in static analysis of solids is 3. However, the degree-offreedom used in ADVENTURE\_Magnetic should be 1. The necessary option  $-d$  if n 1 is used to set the degreeof-freedom for inner boundary nodes to 1.

(5) Electromagnetic field analysis

The HDDM-type model data are analyzed by finite element analysis solver ADVENTURE\_Magnetic.

## (6) Visualization of analysis results

The analysis results can be visualized using AVS / Express, Micro AVS or ParaView. In order to make visualization files, **advmag\_makeUCD** tool is used. Se[e Appendix](#page-25-0) [A.2](#page-25-3) for details of this tool. Moreover, visualization files of distribution of electromagnetic force can be made by **advmag\_nodal force** tool. See Appendi[x A.3.](#page-26-0)

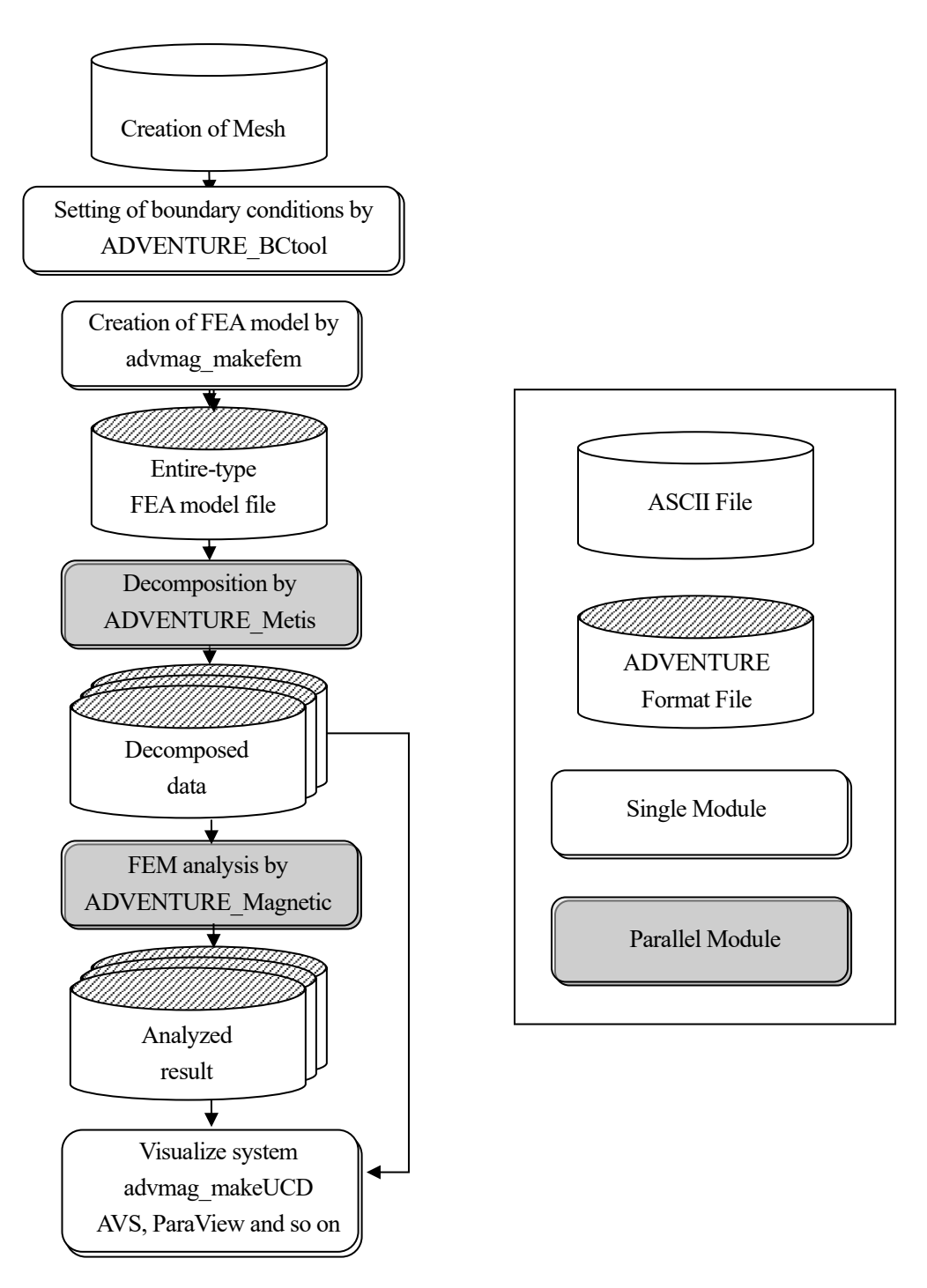

<span id="page-14-0"></span>**Fig. 6. Algorithm of Analysis Using ADVENTURE\_Magnetic Module.**

## <span id="page-15-0"></span>4. **Program Compilation and Installation**

To compile the ADVENTURE\_Magnetic module, you need properly installed MPI environment and ADVENTURE IO libraries on your computer. The following procedure should be followed to compile the ADVENTURE\_Mangetic module.

```
(1) Edit "Makefile.in".
```
Move to a top directory "AdvMagnetic-1.9.0" and edit "Makefile.in".

```
# *************************************************************************
# Copyright (C) 2000, 2001, 2002 Shinobu Yoshimura,
# The University of Tokyo,
# the Japan Society for the Promotion of Science (JSPS)
# Copyright (C) 2003, 2005, 2007, 2014, 2015, 2016, 2017 ADVENTURE Project,
# All Rights Reserved
# *************************************************************************
# Include file for each Makefile
# Please modify for your own environment
# path for ADVENTURE_IO system
ADVSYSD = $(HOME)/ADVENTURE/bin \leftarrow (A)# path for install directory
INSTALL_DIR = \$(HOME)/ADVENTURE \leftarrow (B)
INSTALL_BINDIR = $(INSTALL_DIR)/binINSTALL_DOCDIR = \$(INSTALL_DIR)/doc
INSTALL_DOCMAGDIR = $(INSTALL_DOCDIR)/AdvMag
# C compiler & linker
CC = \text{gcc} \qquad \leftarrow (C)LINKER = $(CC)
AR = arARFLAGS = cr# parallel C compiler & linker
MPI_CC = mpicc \leftarrow (D)
MPI LINKER = $ (MPI CC)
# Compiler options
CFLAGS = -02 \leftarrow (E)
OMPFLAGS = -fopennp -lgomp
```
(A) Change this part according to the directory in which you installed advsis-config that is the file of ADVENTURE\_IO.

> # path for ADVENTURE\_IO system ADVSYSD = \$(HOME)/ADVENTURE/bin

(B) Change this part according to the directory in which you want to install ADVENTURE\_Mangtic.

# path for install directory  $INSTALL$   $DIR$  =  $$ (HOME) / ADVENTURE$ 

(C) Change the red part according to your C compiler environment.

```
# C compiler & linker
CC = \text{gcc}LINKER = $ (CC)
```
(D) Change the red part according to your MPI environment.

# parallel C compiler & linker  $MPI$  CC  $=$  mpicc MPI  $LINKER =$  \$ (MPI CC)

(E) Change the red part according to your compile option.

# Compiler options  $CFLAGS = -02$  $OMPFLAGS = -fopennp -lgomp$ 

- (2) Compile by the following command. % make
- (3) Install by the following command
	- % make install

The following files will be installed.

Executable modules for Non-linear Magnetostatic Analysis

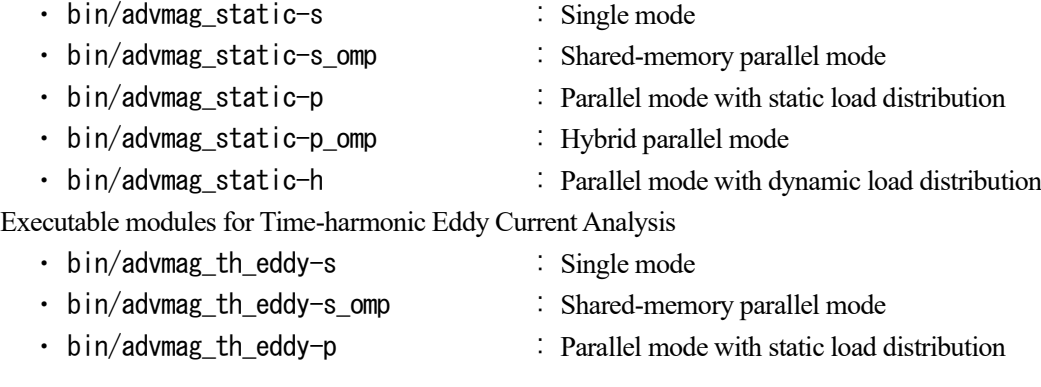

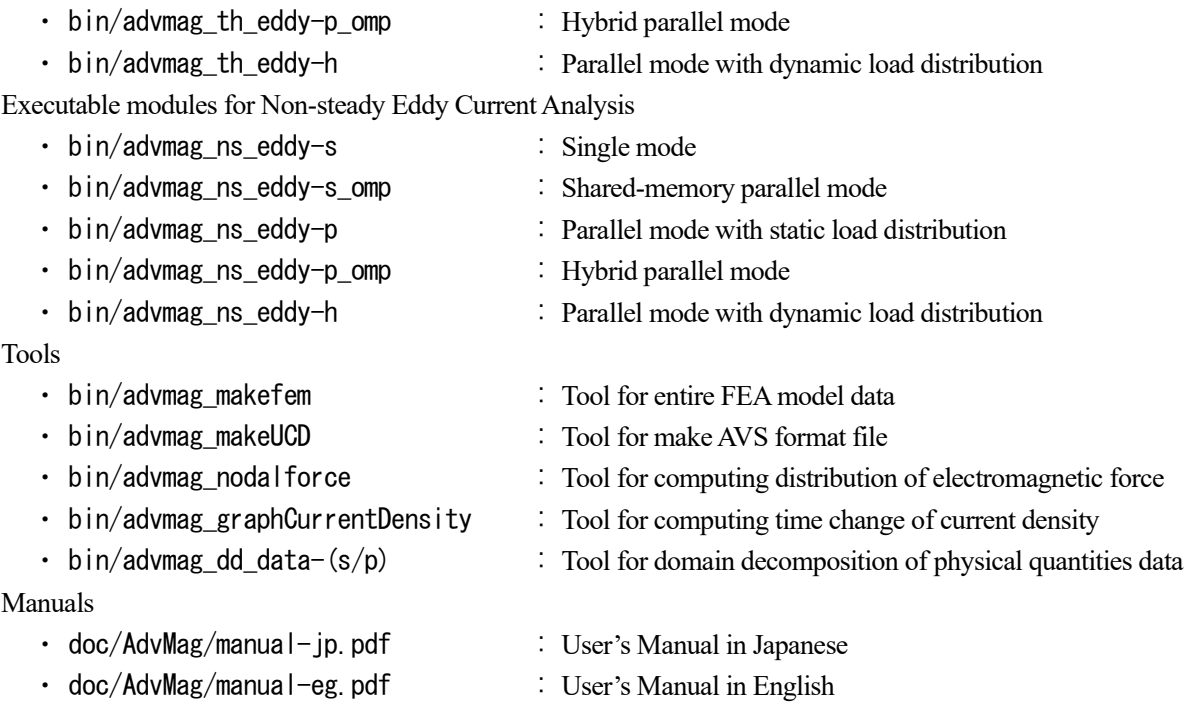

## <span id="page-18-0"></span>5. **Program Execution**

The ADVENTURE\_Magnetic module can be executed in 3 modes. To execute ADVENTURE\_Magnetic with mpirun, use the following commands.

・ Single mode

- % advmag\_static-s [*options*] *data\_dir*
- % advmag\_th\_eddy-s [*options*] *data\_dir*
- % advmag\_ns\_eddy-s [*options*] *data\_dir*

・ Shared-memory parallel mode

- % advmag\_static-s\_omp [*options*] *data\_dir*
- % advmag\_th\_eddy-s\_omp [*options*] *data\_dir*
- % advmag\_ns\_eddy-s\_omp [*options*] *data\_dir*

Parallel mode with static load distribution using MPI

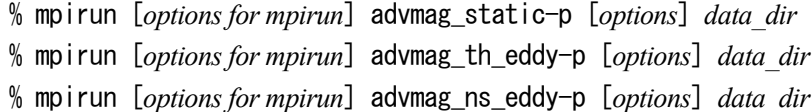

・ Hybrid parallel mode

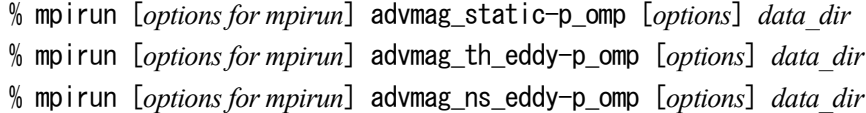

・ Parallel mode with dynamic load distribution using MPI

- % mpirun [*options for mpirun*] advmag\_static-h [*options*] *data\_dir*
- % mpirun [*options for mpirun*] advmag\_th\_eddy-h [*options*] *data\_dir*
- % mpirun [*options for mpirun*] advmag\_ns\_eddy-h [*options*] *data\_dir*

When you use the single mode and the hybrid mode, the number of threads are set as an environmental variable.

```
・ sh
```
- % OMP\_NUM\_THREADS=*n*
- ・ csh or tcsh

% setenv OMP\_NUM\_THREADS *n*

・ bash

```
% export OMP_NUM_THREADS=n
```
The options [*options for mpirun*] are specified for the mpirun. The options [*options*] are specified for the ADVENTURE\_Magnetic executable (see Section [5.3](#page-20-1) of the current manual for details). The option *data\_dir* should contain a name of the top directory with data files for analysis (input/output directory).

## <span id="page-18-1"></span>5.1. **Names of Input / Output Files**

#### 5.1.1. Names of files

The default names of input and output files are presented below. The files are located under the top directory defined by *data\_dir*. Moreover, these names can be changed with options (see Section [5.3.5](#page-23-0) of current manual for details). Here,  $\vec{P}$  indicates the Part number.

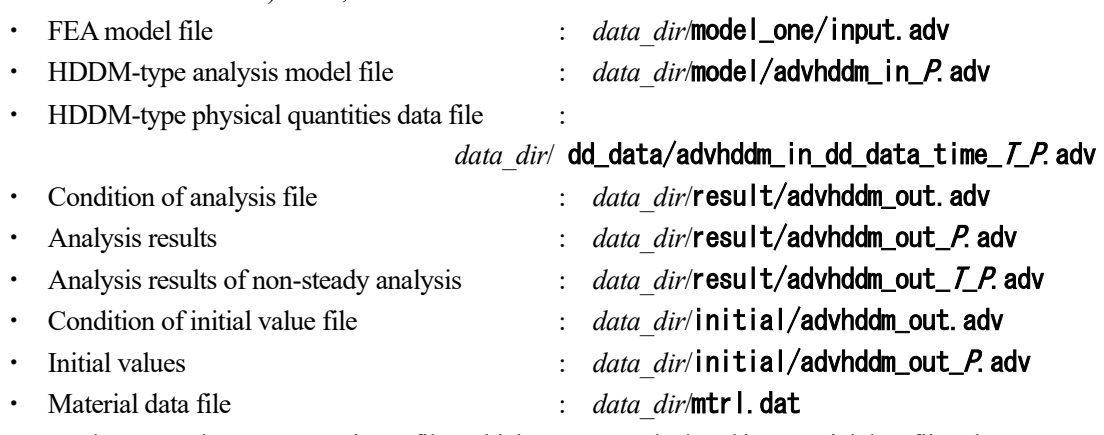

Furthermore, there are some input files which names are declared in material data file. These names are specified by relative path from *data\_dir*.

- ・ Excitation current density data
- ・ Magnetization vector data
- ・ Definition of shape
- ・ *B-H* curve data

Se[e Appendix](#page-25-0) ["B. Format of Input / Output files"](#page-29-0) for details of these files.

## 5.1.2. Files used by each module

Input / Output files used by each module are as follows.

・ Module of Non-Linear Magnetostatic Analysis :

advmag\_static-s, advmag\_static-s\_omp, advmag\_static-p, advmag\_static-p\_omp, advmag\_static-h

➢ Input

- $\triangle$  HDDM-type analysis model file
- $\Leftrightarrow$  Material data file
- $\Leftrightarrow$  Excitation current density data
- $\Diamond$  Magnetization vector data
- $\diamond$  Definition of shape
- $\triangle$  *B-H* curve data
- ➢ Output
	- $\Leftrightarrow$  Condition of analysis file
	- $\Diamond$  Analysis results
- ・ Module of Time-Harmonic Eddy Current Analysis : advmag th eddy-s, advmag th eddy-s omp, advmag th eddy-p, advmag\_th\_eddy-p\_omp, advmag\_th\_eddy-h
	- ➢ Input
		- $\triangle$  HDDM-type analysis model file
		- $\Leftrightarrow$  Material data file
		- $\Leftrightarrow$  Excitation current density data
		- $\diamond$  Definition of shape
	- ➢ Output
		- $\diamond$  Condition of analysis file
- $\Diamond$  Analysis results
- Module of Non-steady Eddy Current Analysis :

advmag\_ns\_eddy-s, advmag\_ns\_eddy-s\_omp, advmag\_ns\_eddy-p,

advmag\_ns\_eddy-p\_omp, advmag\_ns\_eddy-h

➢ Input

- $\Diamond$  HDDM-type analysis model file
- $\Leftrightarrow$  Material data file
- $\Leftrightarrow$  Excitation current density data
- $\Diamond$  Definition of shape
- $\Diamond$  Condition of initial value file
- $\Diamond$  Initial values
- *B-H* curve data
- $\triangle$  HDDM-type Physical quantities data file
- ➢ Output
	- $\Leftrightarrow$  Condition of analysis file
	- $\Diamond$  Analysis results of non-steady analysis

## <span id="page-20-0"></span>5.2. **About the Unit System**

Conversion functions of data unit systems are not implemented in the current version of the program; the unit system of the input data should be consistent.

In this manual, the International System of Units (SI) is used.

## <span id="page-20-1"></span>5.3. **Command Options**

The following command options can be used. Here, *n* indicates the integer number, *x* the floating point number, *s* the characters. Data in () are the default numbers or characters.

## <span id="page-20-2"></span>5.3.1. Common Options to All Modules

 $\cdot$  -memlimit *n* (1000)

The option specifies the upper limit of memory *n* [in Mbytes], which can be used for one process. If this limit is exceeded, the process will be terminated.

 $\cdot$  -help or  $-h$ 

These options are used to display the help information.

 $\cdot$  -version or  $-v$ 

These options are used to display the version of the code.

#### 5.3.2. Options for the HDDM

ADVENTURE\_Magnetic use the HDDM solver to solve the linear equations of stiffness matrix. The following options can be used to control the HDDM solver.

・ -hddm-solver *s* (CR or COCR)

This option specifies which HDDM solver will be used. The default characters and the character string that can be specified differ depending on the analysis function.

For non-linear magnetostatic analysis (default CG), or non-steady eddy current analysis (default: CR)

- CG : Conjugate Gradient (CG) method
- **CR** : Conjugate Residual (CR) method
- MINRES : Minimal Residual (MINRES) method
- QMR : Quasi-Minimal Residual (QMR) method

For time-harmonic eddy current analysis (default: COCR)

- COCG : Conjugate Orthogonal Conjugate Gradient (COCG) method
- COCR : Conjugate Orthogonal Conjugate Residual (COCR) method
- MINRES-like CS: Modified MINRES method for complex symmetric matrices
- **QMR** : Quasi-Minimal Residual (OMR) method
- ・ -hddm-pc *s* (diag)

This option specifies which preconditioner will be used.

- none : Any preconditiner won't be used.
- diag : A simplified block diagonal scaling will be used as a preconditioner.
- ・ -hddm-conv *x* (Non-Linear Magnetostatic Analysis: 1.0e-05, Time-Harmonic Eddy Current Analysis: 1.0e-03)

The option specifies the tolerance for convergence of iterations. The iterations stop when the relative error becomes smaller than the tolerance *x*.

 $-$ hddm $-$ div *x* (1.0e+10)

The option specifies the tolerance for divergence of iterations. The iterations stop when the relative error becomes larger than the tolerance *x*.

・ -hddm-max-loop *n* (4000)

The option specifies the maximum number of HDDM iterations.

-hddm-log or -hddm-no-log

These options specify whether the history of iterations will be output to file or not. Usually, the history of iterations will be output to following files.

Non-liner Magnetostatic analysis

*data\_dir*/calc\_log/log\_g\_HDDM\_Static

Time-Harmonic Eddy Current analysis

*data\_dir*/calc\_log/log\_g\_HDDM\_TH\_Eddy

Non-steady Eddy Current analysis

```
data_dir/calc_log/log_g_HDDM_NS_Eddy_T
```
 $-$ output-at-a-time  $n(0)$ 

The option limits the number of simultaneous output of Analysis results to *n*. When it is set to 0, it is not limited.

-output-compressing

The option specifies the Analysis results will be compressed using gzip after output.

## 5.3.3. Options for the Linear Solver of Subdomains

ADVENTURE\_Magnetic uses the iterative method to solve the linear equations of subdomains. The following options can be used to control the iterative method in subdomains.

-solver *s* (CG or COCG)

This option specifies which solver in subdomains will be used. The default characters and the character string that can be specified differ depending on the analysis function. Also, this option is invalidated when the *A* method with the Lagrange multiplier is used in Non-Linear Magnetostatic Analysis.

For non-linear magnetostatic analysis, or non-steady eddy current analysis (default: CG)

- CG : Conjugate Gradient (CG) method
- CR : Conjugate Residual (CR) method

For time-harmonic eddy current analysis (default: COCR)

**COCG** : Conjugate Orthogonal Conjugate Gradient (COCG) method

- COCR : Conjugate Orthogonal Conjugate Residual (COCR) method
- $-solver-pc s (ICC)$

This option specifies which preconditioner will be used.

- none : Any preconditiner won't be used.
- diag : A diagonal scaling will be used as a preconditioner.
- ICC : A shifted incomplete Cholesky factorization will be used as a preconditioner.
- $-solver-pc-param x(1, 2)$

This option specifies a parameter of the preconditioner.

- none :-
- $\cdot$  diag  $\cdot$   $\cdot$
- ICC : The accelerative parameter
- $-solver-conv x(1, 0e-09)$

The option specifies the tolerance for convergence of iterations. The iterations stop when the relative error becomes smaller than the tolerance *x*.

 $-solver-div x(1.0e+10)$ 

The option specifies the tolerance for divergence of iterations. The iterations stop when the relative error becomes larger than the tolerance *x*.

-solver-log or -solver-no-log

These options specify whether the history of iterations will be output to file or not. Usually, the history of iterations won't be output.

#### 5.3.4. Options for the Module of Non-Linear Magnetostatic Analysis

The following options can be used to control the module of Non-Linear Magnetostatic Analysis.

・ -formulation *s* (A)

The option specifies the formulation of the time-harmonic eddy current problem.

- $\cdot$  **A** : *A* method
- $\cdot$  A-p : *A* method with the Lagrange multiplie[r \[11\]](#page-46-10)
- ・ -nl-method *s* (Newton)

The option specifies the method to solve the simultaneous non-linear equations for the magnetic reluctivity.

- None : Not consider non-linearity
- Newton : Newton method
- Picard · Picard iteration
- ・ -nl-max-loop *n* (30)

The option specifies the maximum number of non-linear iterations.

 $-$ nl-eps  $x(1,0e-03)$ 

The option specifies the tolerance for convergence of iterations. The iterations stop when the error becomes smaller than the tolerance *x*.

•  $-$ nl-div *x* (1.0e+10)

The option specifies the tolerance for divergence of iterations. The iterations stop when the error becomes larger than the tolerance *x*.

 $-n$ l-curve *s* (nuB)

The option specifies the characteristic curve for Newton method.

- $nuB$  :  $v-B$  curve
- $\mu$ uB<sub>2</sub>  $\cdot$   $\nu$ -B<sup>2</sup> curve
- $-$ nl-curve-ip  $n(1)$

The option specifies the interpolation method for characteristic curves.

- 1 : the first-order interpolation
- 3 : the third-order interpolation
- $-n$ l-picard-weight  $x(0.112)$

The option specifies the weight for Picard iteration.

## <span id="page-23-0"></span>5.3.5. Option for the Module of Time-Harmonic Eddy Current Analysis

The following option can be used to control the module of Time-Harmonic Eddy Current Analysis.

・ -formulation *s* (APhi)

The option specifies the formulation of the time-harmonic eddy current problem.

- $\cdot$  APhi :  $A \phi$  method
- $\cdot$  **A**  $\cdot$  *A* method

## 5.3.6. Option for the Module of Non-steady Eddy Current Analysis

The following option can be used to control the module of Time-Harmonic Eddy Current Analysis.

•  $-delta-t x (0.01)$ 

The option specifies the time step  $\Delta t$ .

 $\cdot$  -time-step  $n(20)$ 

The option specifies the number of time step.

 $-$ start-step  $n(1)$ 

The option specifies the number of re-start time step.

・ -inivalue-type *s* (zero)

The option specifies the initial value of non-steady analysis.

- zero : Use zero as initial values
- static : Use the result of non-linear magnetostatic analysis
- real : Use the real part of result of time-harmonic eddy current analysis
- imaginary : Use the imaginary part of result of time-harmonic eddy current analysis
- ・ -formulation *s* (APhi)
	- The option specifies the formulation of the non-steady eddy current problem.
	- $\cdot$  APhi : *A-* $\phi$  method
	- $\cdot$  **A** : *A* method
- ・ -nl-method *s* (None)

The option specifies the method to consider the non-linearity for the magnetic reluctivity.

- None : Not consider non-linearity
- ・ Explicit : Explicit non-linearity
- ・ -hetero-conductivity

The option for input the conductivity in each element.

#### 5.3.7. Options for Input / Output Filename Speification

Usually, the user should set only the name of the directory for analysis data. However, the filenames, other than the default filenames, can be specified adding the following options to the command line. Here,  $\boldsymbol{P}$  indicates the Part number.

・ -onedata-dir *dir* (model\_one)

The option specifies the name of directory with FEA model file.

・ -onedata-file *file* (input)

The option specifies the name of FEA model. The characters **adv** will be added to the filename set by *file*.

・ -model-dir *dir* (model)

The option specifies the name of directory with HDDM-type analysis model file.

-model-file *file* (advhddm in)

The option specifies the name of HDDM-type analysis model. The characters  $\_\mathit{P}$  adv will be added to the filename set by *file*.

・ -Inivalue-dir *dir* (initial)

The option specifies the name of directory with Condition of initial value file and Initial values.

・ -Inivalue-file *file* (advhddm\_out)

The option specifies the name of Condition of initial value file and Initial values. The characters .adv will be added to the filename of Condition of analysis set by *file*. The characters \_P.adv will be added to the filename of Analysis results set by *file*.

・ -result-dir *dir* (result)

The option specifies the name of directory with Condition of analysis file and Analysis results. ・ -result-file *file* (advhddm\_out)

The option specifies the name of Condition of analysis file and Analysis results. The characters . **adv** will be added to the filename of Condition of analysis set by *file*. The characters  $\Box$ P. adv will be added and the characters  $\Box$ P. adv will be added for non-steady analysis to the filename of Analysis results set by *file*.

-mtrldat-dir *dir* (There are no default.)

The option specifies the name of directory with Material data file.

・ -mtrldat-file *file* (mtrl.dat)

The option specifies the name of Material data file.

## <span id="page-25-0"></span>**Appendix**

## <span id="page-25-1"></span>A. **Tools**

ADVENTURE\_Magnetic has the following tools in addition to the modules for analysis.

## <span id="page-25-2"></span>A.1. **Tool for making FEA model file:** advmag\_makefem

The boundary conditions attached to mesh can be saved in an entire-type FEA model file of ADVENTURE binary format by using the advmag\_makefem tool.

```
% advmag_makefem mshFILE fgrFILE cndFILE matFILE advFILE [options]
```
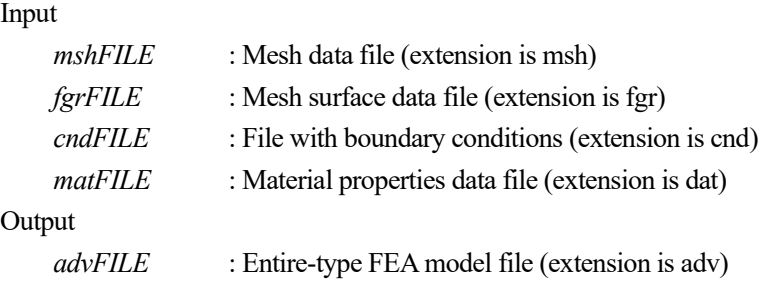

The above *cndFILE* is created by bcGUI command of ADVENTURE Bctool. After startup of bcGUI, a defualtwindow will appear on the screen. Then the boundary conditions are attached to a surface group as follows.

- (1) Select the surface group.
- (2) Select the menu **Add Displacement** from the main menu **BC**.
- (3) Check the **[X]** box and set the values to 0 in the test box on the right.

Refer to subsectio[n 5.3.1](#page-20-2) about options.

## <span id="page-25-3"></span>A.2. **Tool for making visualization file advmag\_makeUCD**

The UCD file or VTK file can be made by using the advmag\_makeUCD tool. Give option –avsfile (AVS / Explress), -avsfile-micro (Micro AVS) or –vtkfile (ParaView).

% advmag\_makeUCD [*options*] *data\_dir*

Input

FEA model file HDDM-type analysis model file Condition of analysis file Analysis results

**Output** 

UCD file

The following options specify can be used to control this tool.

・ -avsfile

The option specifies the output of UCD file formatted for AVS / Express.

・ -avsfile-micro

The option specifies the output of UCD file formatted for Micro AVS.

・ -avsfile-dir *dir* (result)

The option specifies the name of directory with UCD file.

・ -avsfile-file *file* (avs)

The option specifies the name of UCD file. The characters  $\blacktriangleright$ . inp will be added to the filename set by *file*.

VTK file

The following options specify can be used to control this tool.

・ -vtkfile

The option specifies the output of VTK file.

・ -vtkfile-dir *dir* (result)

The option specifies the name of directory with VTK file.

・ -vtkfile-file *file* (res)

The option specifies the name of VTK file. The characters . vtu will be added to the filename set by *file*.

Refer to subsectio[n 5.3.1](#page-20-2) about options, too.

#### <span id="page-26-0"></span>A.3. **Tool for computing distribution of electromagnetic force advmag\_nodalforce**

The UCD file or VTK file of distribution of electromagnetic force can be made by using the advmag\_nodalforce tool. Give option –avsfile (AVS / Explress), -avsfile-micro (Micro AVS) or –vtkfile (ParaView).

% advmag\_nodalforce [*options*] *data\_dir*

Input

FEA model file HDDM-type analysis model file Condition of analysis file Analysis results

Output

#### UCD file

The following options specify can be used to control this tool.

・ -avsfile

The option specifies the output of UCD file formatted for AVS / Express.

・ -avsfile-micro

The option specifies the output of UCD file formatted for Micro AVS.

・ -avsfile-dir *dir* (result)

The option specifies the name of directory with UCD file.

・ -avsfile-file *file* (avs)

The option specifies the name of UCD file. The characters **NF.** inp will be added to the filename set by *file*.

#### VTK file

The following options specify can be used to control this tool.

・ -vtkfile

The option specifies the output of VTK file.

・ -vtkfile-dir *dir* (result)

The option specifies the name of directory with VTK file.

・ -vtkfile-file *file* (res)

The option specifies the name of VTK file. The characters **\_NF. vtu** will be added to the filename set by *file*.

Refer to [5.3.1](#page-20-2) about options, too.

## <span id="page-27-0"></span>A.4. **Tool for computing time change of current density**

The time change of current density in coils for non-steady eddy current analysis can be made by using the advmag\_graphCurrentDensity tool.

% advmag\_graphCurrentDensity *input x y z output* [*options*]

Input

Definition of shape (*input*)

**Output** 

Time change of current density (*output*)

The X-, Y-, and Z-components are written to *output* \_x, *output* \_y and *output* \_z, respectively.

0 0  $\leq$  Time[s] Current density[A/m<sup>2</sup>](*x*, *y* or *z*) 0.01 0.7 0.02 1.4 :: :

The following options specify can be used to control this tool.

 $\cdot$  -delta-t  $x(0.01)$ 

The option specifies the time step  $\Delta t$ .

 $\cdot$  -time-step  $n(20)$ 

The option specifies the number of time step.

Refer to subsectio[n 5.3.1](#page-20-2) about options, too.

Graphs can be written by gnuplot or by import to spread sheet software (LibreOffice Calc, Microsoft Excel, etc.). Follows are example of sequence.

% advmag\_graphCurrentDensity coil\_ns.dat 0.16 0.01 0.0 Jo –delta-t 8.33333e--04 –time-step 100 % gnuplot

gnuplot> plot "Jo\_x" w lines, "Jo\_y" w lines, "Jo\_z" w lines

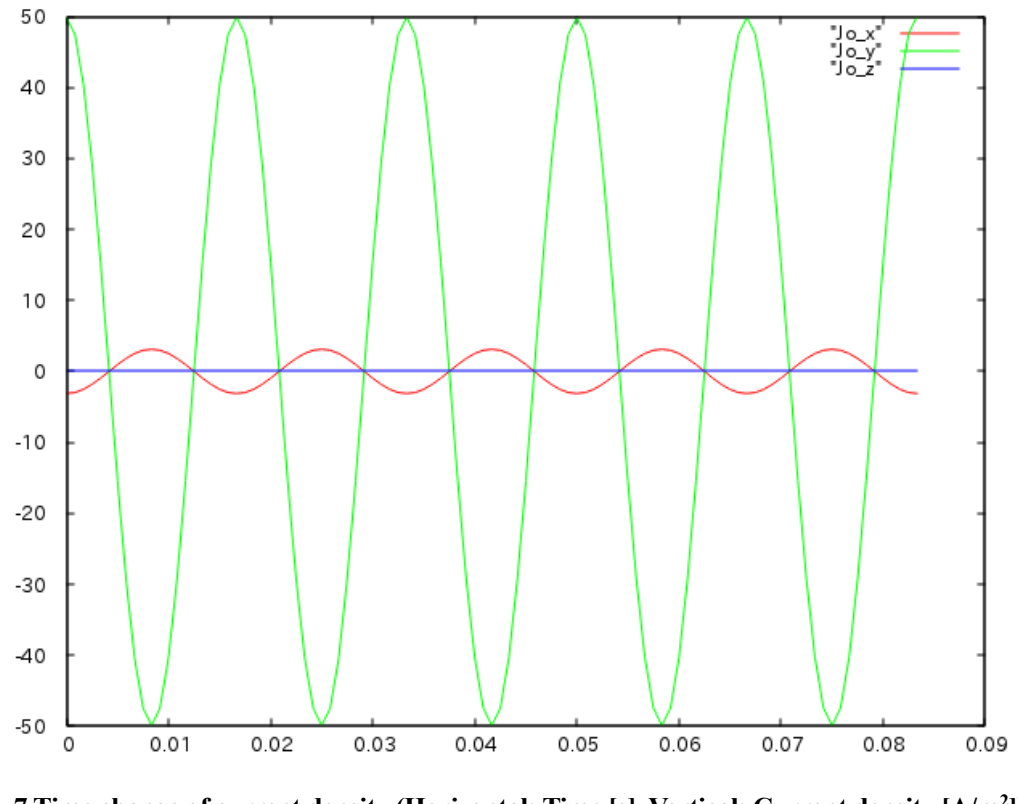

**Fig. 7 Time change of current density (Horizontal: Time [s], Vertical: Current density [A/m<sup>2</sup> ])**

## <span id="page-28-0"></span>A.5. **Tool for domain decomposition of physical quantities data**

Physical quantity file can be decomposed by using the advmag\_dd\_data-(s/p) tool.

- % advmag\_dd\_data-s *num* (*label type dim file …* ) [*options*] *data\_dir*
- % mpirun [*options for mpirun*] advmag\_dd\_data-p *num* (*label type dim file …* ) [*options*] Option

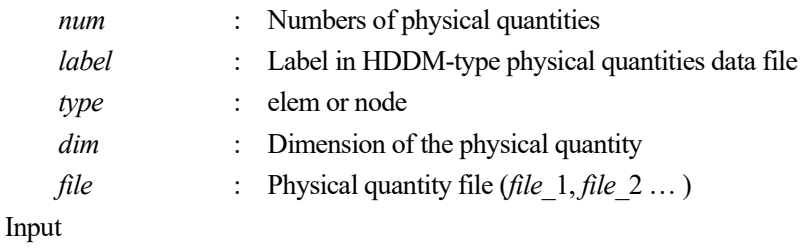

FEA model file HDDM-type analysis model file Physical quantity file

Output

HDDM-type physical quantities data file Refer to subsectio[n 5.3.1](#page-20-2) about options.

## <span id="page-29-0"></span>B. **Format of Input / Output files**

ADVENTURE\_Magnetic uses the following files.

- ・ FEA model file
- ・ HDDM-type analysis model file
- ・ Condition of analysis file
- ・ Analysis results
- ・ Material data file
- ・ Excitation current density data
- ・ Magnetization vector data
- ・ Definition of shape
- ・ *B-H* curve data

The format of these files are as follows.

## <span id="page-29-1"></span>B.1. **FEA model file**

This file is ADVENTURE binary format file made by advmag makefem. Properties of this files are shown below.

## ########################################################

Connectivity of element

########################################################

[Properties]

- 1: content\_type=Element
- 2: num items=(*number of elements*)
- 3: num\_nodes\_per\_element=10
- 4: dimension=3
- 5: element\_type=3DQuadraticTetrahedron
- 6: format=i4i4i4i4i4i4i4i4i4i4

########################################################

Coordinates of nodes

########################################################

[Properties]

- 1: content\_type=Node
- 2: num items=(*number of nodes*)
- 3: dimension=3
- 4: format=f8f8f8

########################################################

Boundary conditions

########################################################

[Properties]

- 1: content\_type=FEGenericAttribute
- 2: num\_items=(number of nodes attached boundary condition)
- 3: fega\_type=NodeVariable
- 4: label=DirichletBCs\_Axn0
- 5: format=
- 6: index\_byte=4

########################################################

Material numbers

########################################################

[Properties]

- 1: content type=FEGenericAttribute
- 2: num items=(*number of elements*)
- 3: fega\_type=AllElementVariable
- 4: label=Flag
- 5: format=i4
- 6: index\_byte=4

## ########################################################

**Conditions** 

########################################################

[Properties]

- 1: content\_type=FEGenericAttribute
- 2: num\_items=0
- 3: fega\_type=AllElementConstant
- 4: label=Options
- 5: format=
- 6: index\_byte=4
- 7: ADVMAG NAME=(*name of module* "ADVENTURE Magnetic")
- 8: N\_VERSION=(the version of the module)
- 9: DirichletBCs\_Axn0=NEED
- 10: DirichletBCs\_Axn0\_EF=NO\_NEED

## <span id="page-30-0"></span>B.2. **HDDM-type analysis model file**

This file is ADVENTURE binary format file made by ADVENTURE Metis. See the manual of ADVENTURE\_Metis for details.

## <span id="page-30-1"></span>B.3. **Condition of analysis file**

The conditions of analysis are on this file.

## <span id="page-30-2"></span>B.4. **Analysis results**

The results of analysis are on this file.

## <span id="page-30-3"></span>B.5. **Material data file**

The user should edit this file. This file set material data and special regions shown below.

・ Magnetic reluctivity [m/H] (essential)

- Coil regions and excitation current density  $[A/m^2]$  in the coil (optional)
- Permanent magnet regions and magnetization vector [T] in the permanent magnet (optional)

Each one is essential

- Magnetic body and filename of *B-H* curve data (essential in Non-Linear Analysis)
- Conducting part and conductivity [S/m] (essential in Time-Harmonic Eddy Current Analysis)
- ・ Angular frequency [rad/s] of alternating current (essential in Time-Harmonic Eddy Current Analysis and Non-Steady Eddy Current Analysis)

How to set each material data is as follows.

(1) Magnetic reluctivity [m/H] (essential)

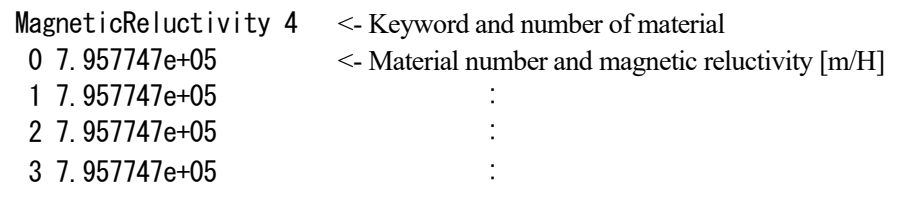

(2) Coil regions and excitation current density  $[A/m^2]$  in the coil

Coil regions are set with "material number". Next, ways of input of excitation current density are set. Two ways of input are able to selected.

- ・ rf : Read values of excitation current density from "Excitation current density data" file.
- ・ md : Make values of excitation current density from definitions. The definitions are read from "Definition of shape" file.

At last filenames of "Excitation current density data" file or "Definition of shape" file are set. And filenames are specified by relative path from *data\_dir*.

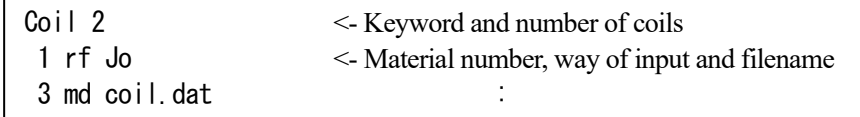

By the way, filenames of "Excitation current density data" file are used after adding a character, **s** (Non-Linear Magnetostatic Analysis), r (real part in Time-Harmonic Eddy Current Analysis) or *i* (imaginary part in Time-Harmonic Eddy Current Analysis). In this case, filenames are as follows.

- *data dir*/Jos : Excitation current density data (Non-Linear Magnetostatic Analysis)
- *data dir*/Jor : Excitation current density data (Time-Harmonic Eddy Current Analysis, real part)
- *data dir*/Joi : Excitation current density data (Time-Harmonic Eddy Current Analysis, imaginary part)
- *data dir/coil.dat* : Definition of shape, this file is not adding a character to the filename.

(3) Permanent magnet regions and magnetization vector [T] in the permanent magnet (optional)

Permanent magnet regions are set with "material number". Next, ways of input of magnetization vector are set. Four ways of input are able to selected.

- ・ rf : Read values of magnetization vector from "Magnetization vector data" file.
- ・ md : Make values of magnetization vector from definitions. The definitions are read from "Definition of shape" file.
- nl rf : Read values of magnetization vector from "Magnetization vector data" file as initial value and

consider non-linear characteristic of permanent magnet. (only in Non-Linear Magnetostatic Analysis)

・ nl\_md : Make values of magnetization vector from definitions as initial value. The definitions are read from "Definition of shape" file and consider non-linear characteristic of permanent magnet. (only in Non-Linear Magnetostatic Analysis)

At last filenames of "Magnetization vector data" file or "Definition of shape" file are set. And filenames are specified by relative path from *data\_dir*.

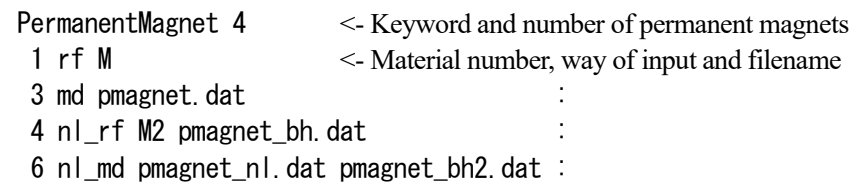

By the way, filenames of "Magnetization vector data" file are used after adding a character, s. In this case, filenames are as follows.

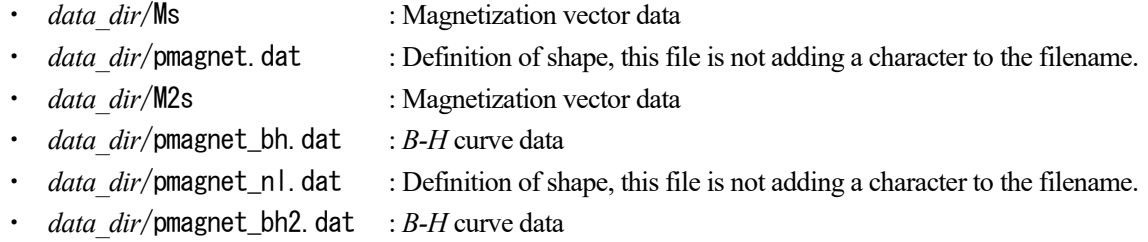

(4) Magnetic body and filename of *B-H* curve data (necessary in Non-Linear Magnetostatic Analysis and Non-Steady Eddy Current Analysis)

Magnetic bodies are set with "material number". Here, the magnetic bodies are parts we consider nonlinear characteristic. Next, filename of *B-H* curve data is set in each body.

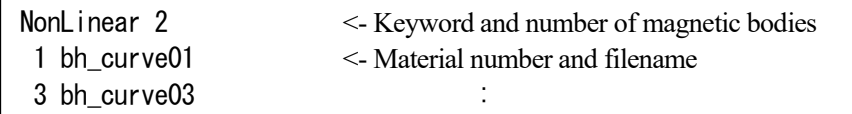

And filenames are specified by relative path from *data\_dir*.

- ・ *data\_dir*/bh\_curve01
- ・ *data\_dir*/bh\_curve03

#### (5) Conducting part and conductivity [S/m]

Conducting parts are set with "material number". Next, conductivity is set in each part.

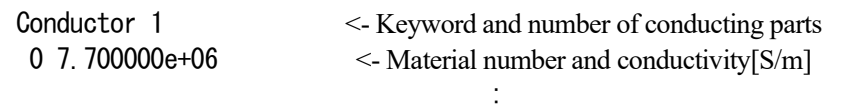

(6) Angular frequency [rad/s] of alternating current (essential in Time-Harmonic Eddy Current Analysis) This value is set common value in all coils.

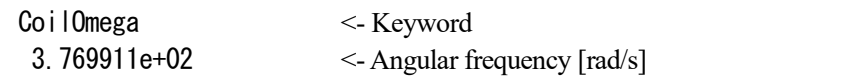

[Fig. 8](#page-33-3) shows an example of material data file.

```
MagneticReluctivity 4
 0 7.957747e+05
 1 7.957747e+05
 2 7.957747e+05
 3 7.957747e+05
Coil 1
 2 md coil.dat
Conductor 1
 0 7.700000e+06
CoilOmega
 3. 769911e+02
```
**Fig. 8 Example of material data file (sample\_data/cake/decomposed/mtrl.dat)**

## <span id="page-33-3"></span><span id="page-33-0"></span>B.6. **Excitation current density data**

This file is used, when rf (Read values of excitation current density from "Excitation current density data" file) is set in material data file. In this file, values of excitation current density are given on each node.

```
27 <- Number of nodes that are given data
18 0. 000000e+00 5. 000000e+01 0. 000000e+00 <- Excitation current density [A/m^2]20 0.000000e+00 5.000000e+01 0.000000e+00 (3-D vectors)
in the second control of the second control of the second control of the second control of the second control o
in the control of the control of the control of the control of the control of the control of the control of th
```
## <span id="page-33-1"></span>B.7. **Magnetization vector data**

This file is used, when rf (Read values of magnetization vector from "Magnetization vector data" file) or nl\_rf (Read values of magnetization vector from "Magnetization vector data" file as initial value and consider non-linear characteristic of permanent magnet) are set in material data file. In this file, values of magnetization vector are given on each node.

```
32 <- Number of nodes that are given data
27 -1.000000e+00 0.000000e+01 0.000000e+00 <- Magnetization vector [T]
92 -1.000000e+00 0.000000e+01 0.000000e+00 (3-D vectors)
the contract of the contract of the contract of the contract of the contract of the contract of the contract o
the contract of the contract of the contract of the contract of the contract of the contract of the contract o
```
## <span id="page-33-2"></span>B.8. **Definition of shape**

This file is used, when md (Make values of excitation current density or magnetization vector from definitions. The definitions are read from "Definition of shape" file) or nl\_md (Make values of magnetization vector from definitions as initial value. The definitions are read from "Definition of shape" file and consider non-linear characteristic of permanent magnet) are set in material data file. In this file, values of excitation current density or magnetization vector are defined with information of geometry. You can use two geometries.

- Sectorial circular cylinder
- ・ Parallelpiped (a rectangular parallelepiped or a cube, etc.)

Furthermore, time change is defined in this file, too.

And format of this file is as follows.

#### Whole

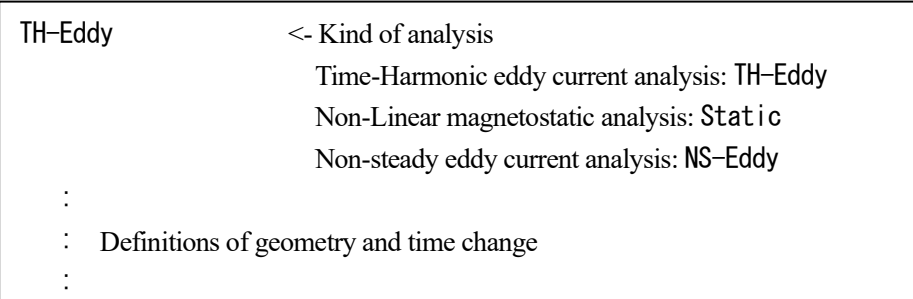

#### Sectorial circular cylinder

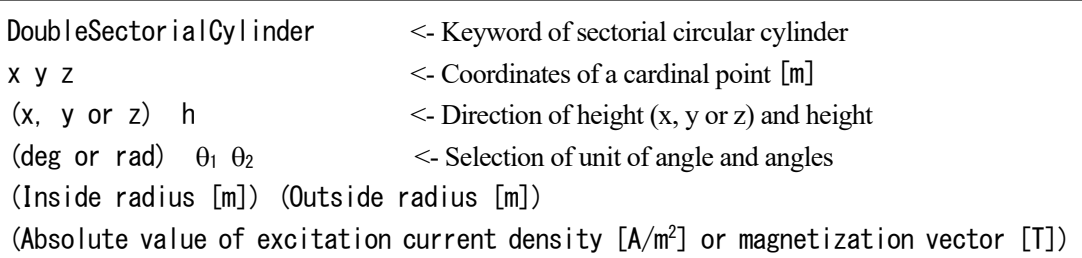

First, a keyword of geometry is written. The keyword of sectorial circular cylinder is "DoubleSectorialCylinder". Next, the coordinates of a cardinal point are specified. In third line, the direction of height is specified by x, y or z. And the value of height is specified. In fourth line, the unit of angle and angles are specified. The unit of angle is specified by "deg" (degree) or "rad" (radian). In addition, angles  $\theta_1$  and  $\theta_2$  are specified as [Fig. 9.](#page-35-0) In fifth line, the inside radius and outside radius are specified. At last, absolute value of excitation current density or magnetization vector is specified, in sixth line. The direction of these values is from blue line to red line in [Fig. 9](#page-35-0) (see [Fig. 10\)](#page-35-1). In case of use of this file for definition of coil, if kind of analysis is time-harmonic eddy current analysis, two absolute values are specified. And if kind of analysis is non-linear magnetostatic analysis, one absolute value is specified.

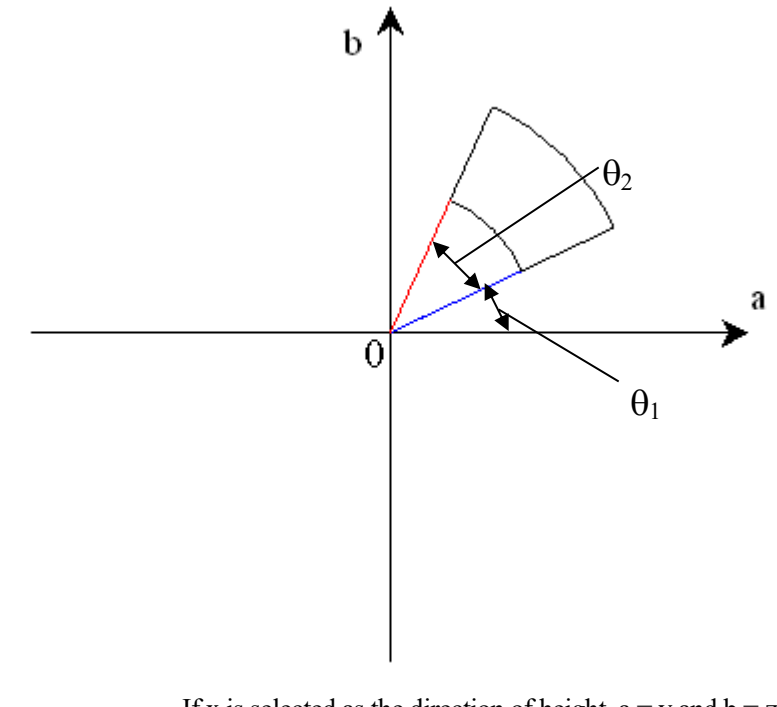

If x is selected as the direction of height,  $a = y$  and  $b = z$ . If y is selected as the direction of height,  $a = z$  and  $b = x$ . If z is selected as the direction of height,  $a = x$  and  $b = y$ .

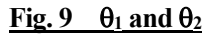

<span id="page-35-0"></span>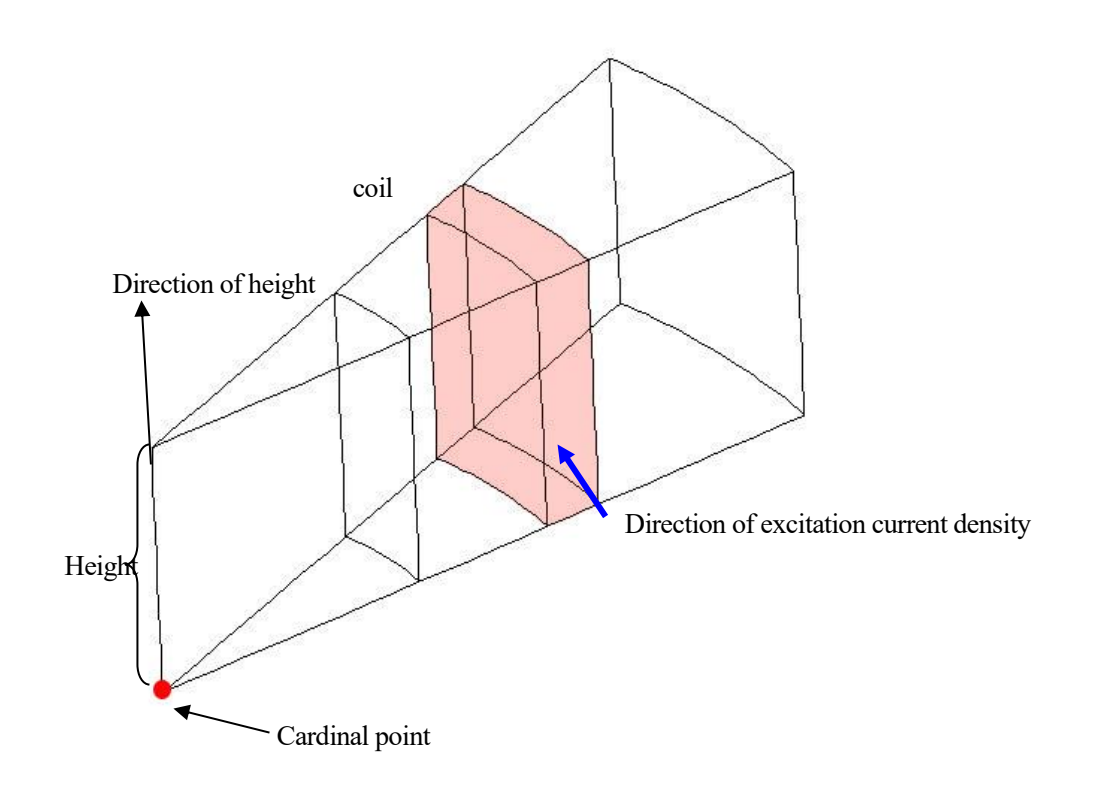

<span id="page-35-1"></span>**Fig. 10 Example of definition of coil (sectorial circular cylinder)**

## ADVENTURE SYSTEM

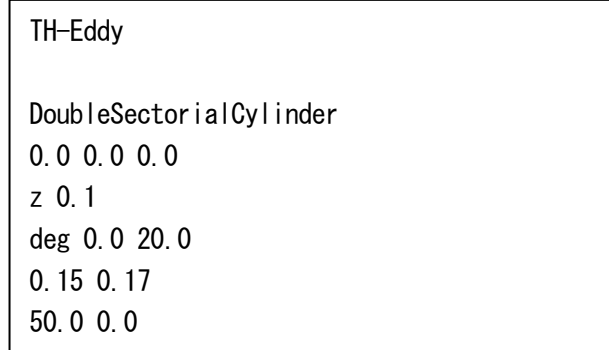

#### **Fig. 11 Definition of shape file of [Fig. 10](#page-35-1)**

Parallelpiped (a rectangular parallelepiped or a cube, etc.)

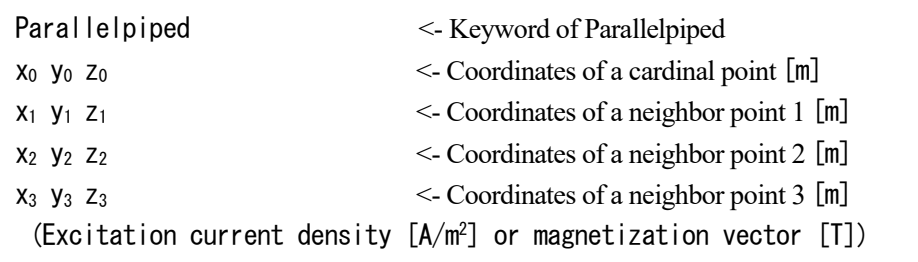

First, a keyword of geometry is written. The keyword of parallelpiped (a rectangular parallelepiped or a cube, etc.) is "Parallelpiped". Next, the coordinates of a cardinal point are specified. In third, forth and fifth lines, the coordinates of neighbor points are specified (see [Fig. 12\)](#page-37-0). At last, excitation current density or magnetization vector is specified, in sixth line. In case of use of this file for definition of coil, if kind of analysis is time-harmonic eddy current analysis, two vectors are specified. And if kinds of analysis is non-linear magnetostatic analysis and non-steady eddy current analysis, one vector is specified.

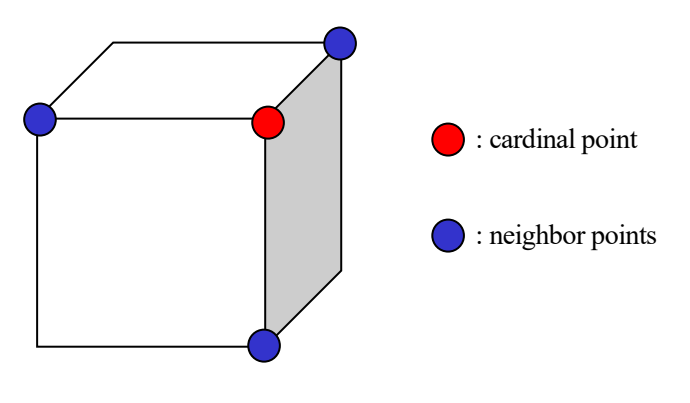

**Fig. 12 Definition of shape (parallelpiped)**

<span id="page-37-0"></span>When you edit "definition of shape" file, pay attention to following things.

- You can use more than one geometry.
- ・ Definition of shape should be a little larger than actual shape.
- ・ If definition of shape falls on other definition, the definition that is defined ahead has priority.

<span id="page-38-0"></span>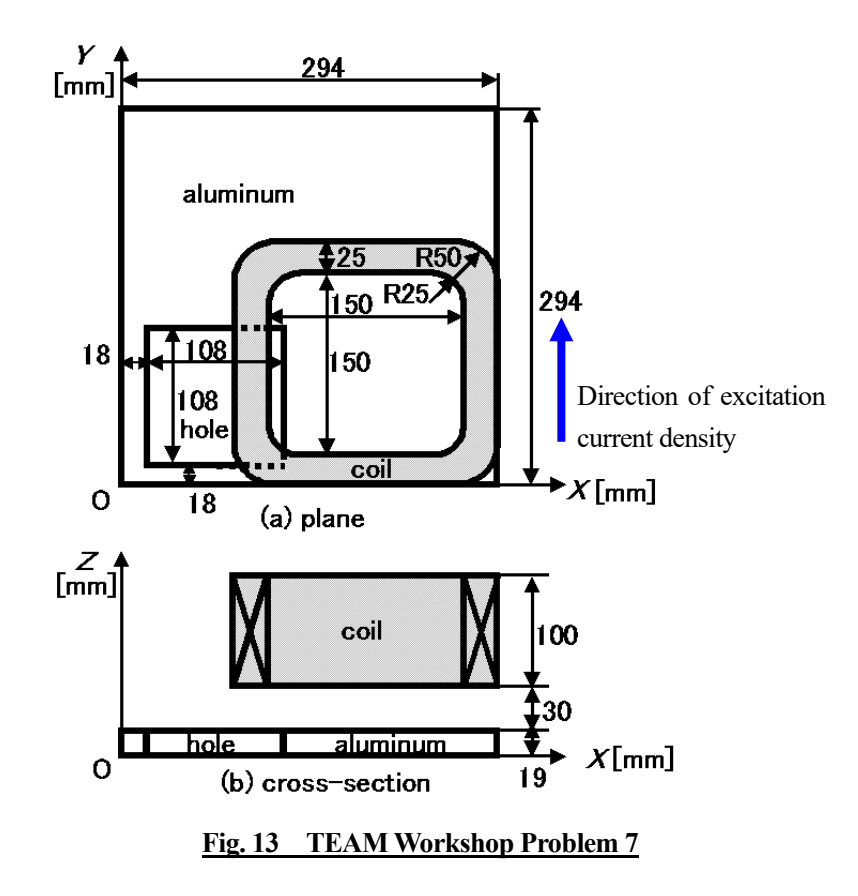

[Fig. 13](#page-38-0) an[d Fig. 14](#page-39-0) shows an example of "Definition of shape" file of TEAM Workshop Problem 7.

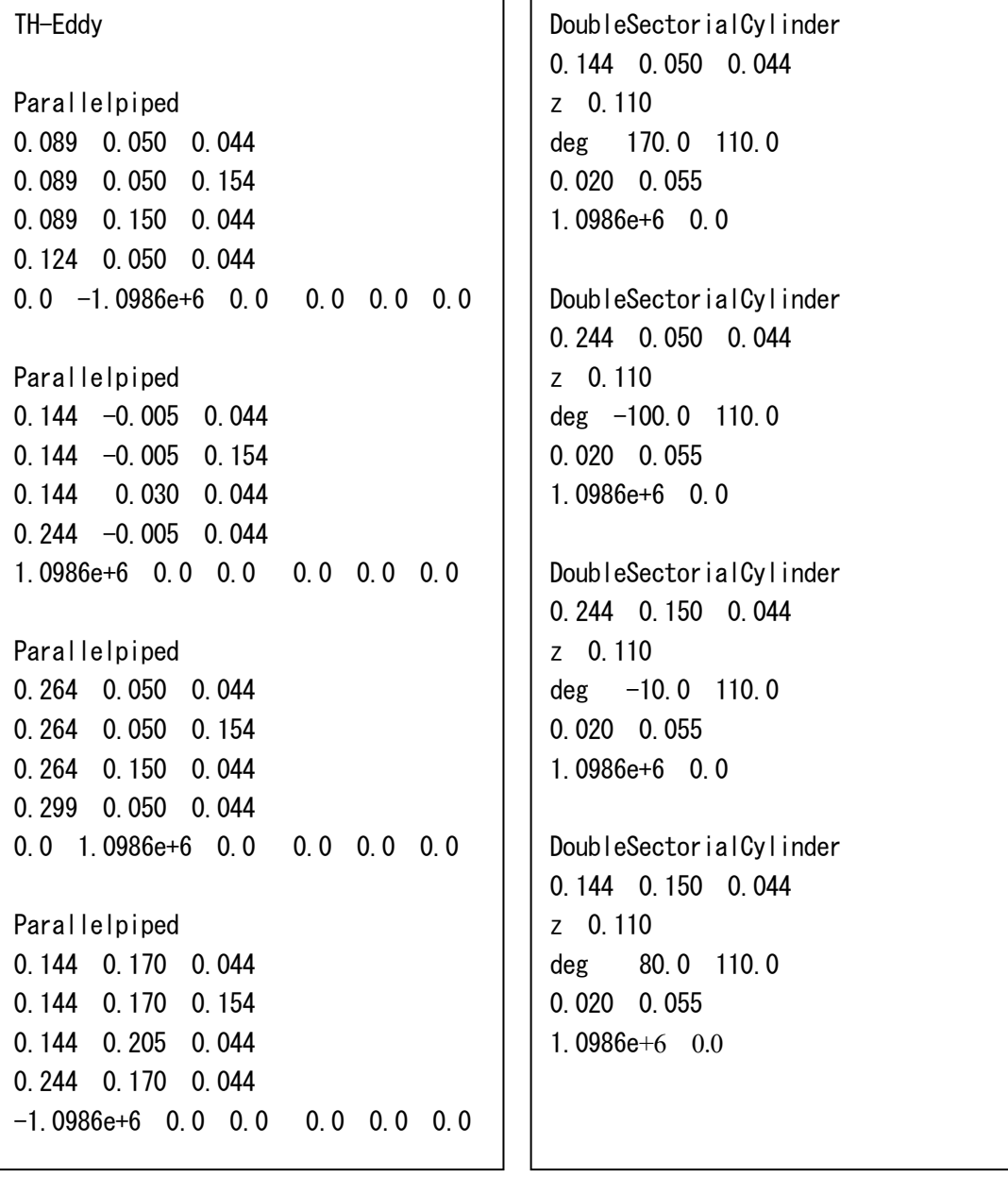

## **Fig. 14 Definition of shape file of TEAM Workshop Problem 7 [\(Fig. 13\)](#page-38-0)**

<span id="page-39-0"></span>Time change

Time period

TimeEvolution 1.0 <- Keyword of time evolution and end time [s]

First, a keyword of time evolution is written. The keyword of time evolution is "TimeEvolution". Next, the end time of the time zone of time changes to be specified after it is specified.

Sinusoidal wave

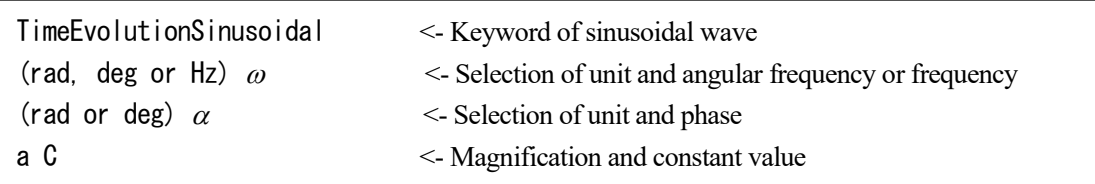

First, a keyword of sinusoidal wave is written. The keyword of sinusoidal wave is "TimeEvolutionSinusoidal". Sinusoidal wave notate by following formulation.

a sin  $(\omega t + \alpha) + C$ 

Here, a is the magnification,  $\omega$  is the angular frequency,  $\alpha$  is the phase, C is the constant value and *t* is the time. In the second line, the unit of the angular frequency or the frequency is specified by "deg" (degree), "rad" (radian) or "Hz". In addition, the angular frequency or the frequency is specified. Next, the unit of the phase is specified by "deg", "rad" and the phase is specified. In the last line, the magnification and the constant value are specified.

Linear

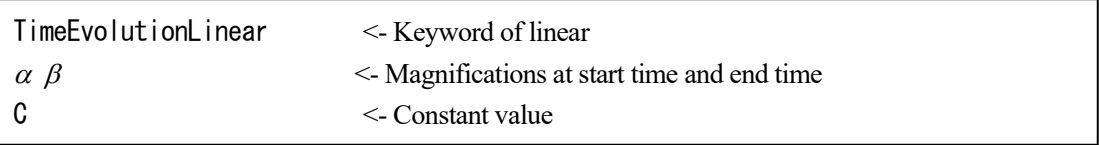

First, a keyword of linear is written. The keyword of linear wave is "TimeEvolutionLinear". Linear notate by following formulation.

 $(\beta - \alpha)(t - t_1)/(t_2 - t_1) + \alpha + C$ 

Here,  $t_1$  is the start time,  $t_2$  is the end time,  $\alpha$  is the magnification at the start time,  $\beta$  is the magnification at the end time, C is the constant value and *t* is the time. In the second line, the magnifications at the start time and the end time are specified. Next, the constant value is specified.

Here, some examples of time change are shown.

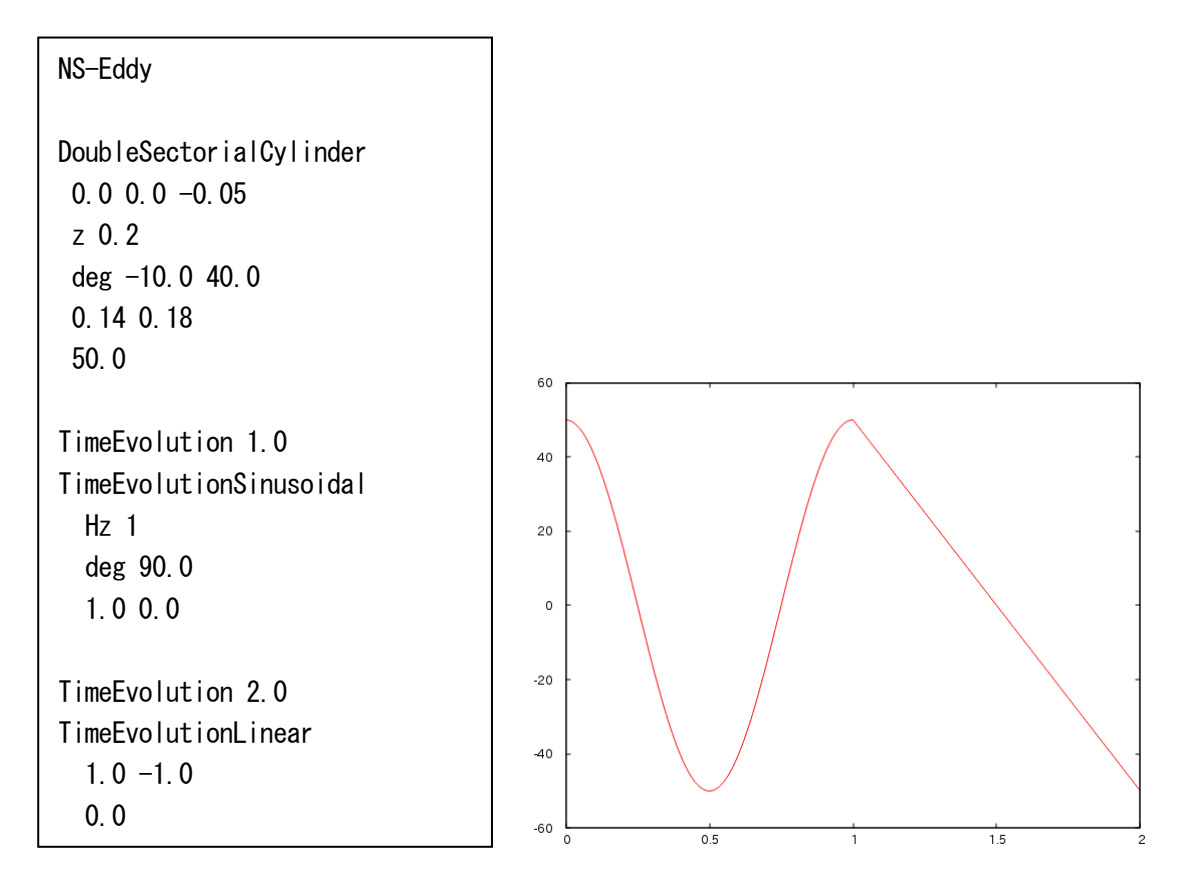

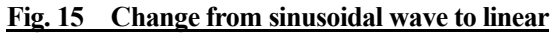

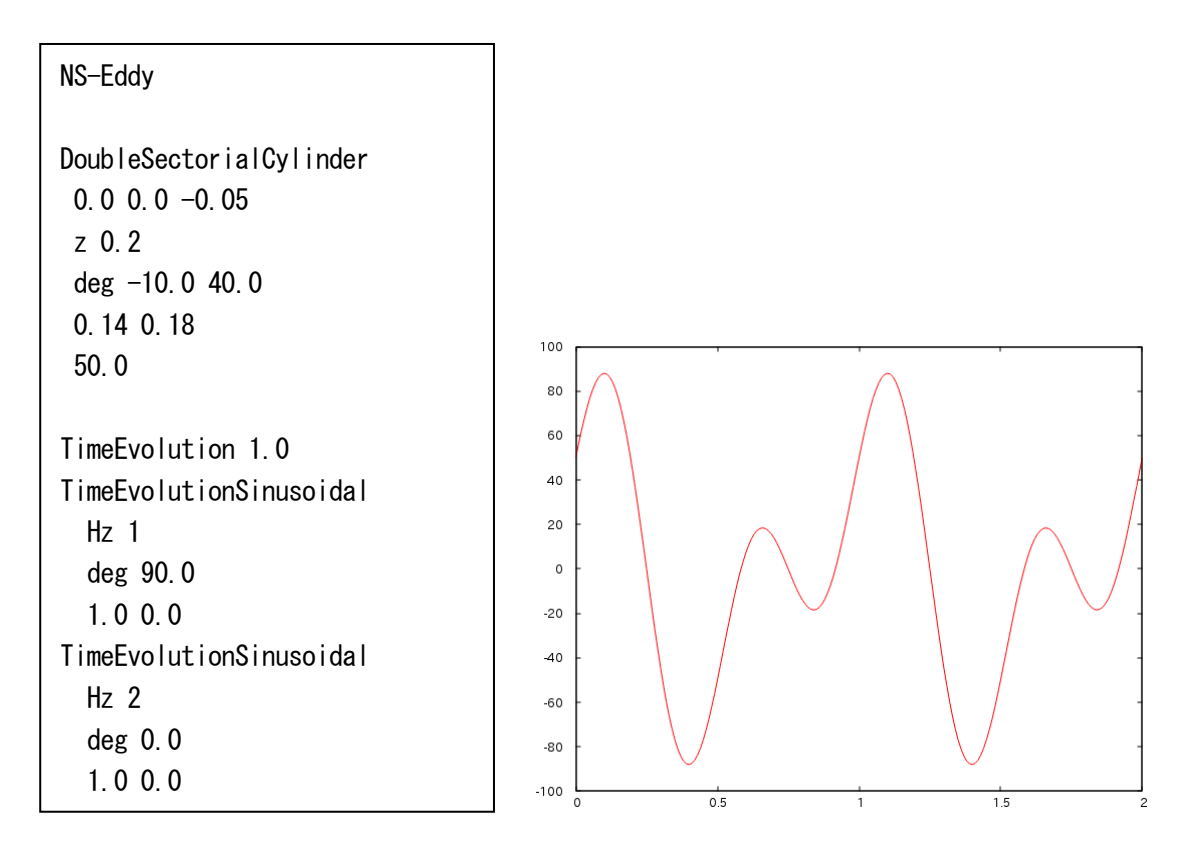

**Fig. 16 Superimpose of sinusoidal waves**

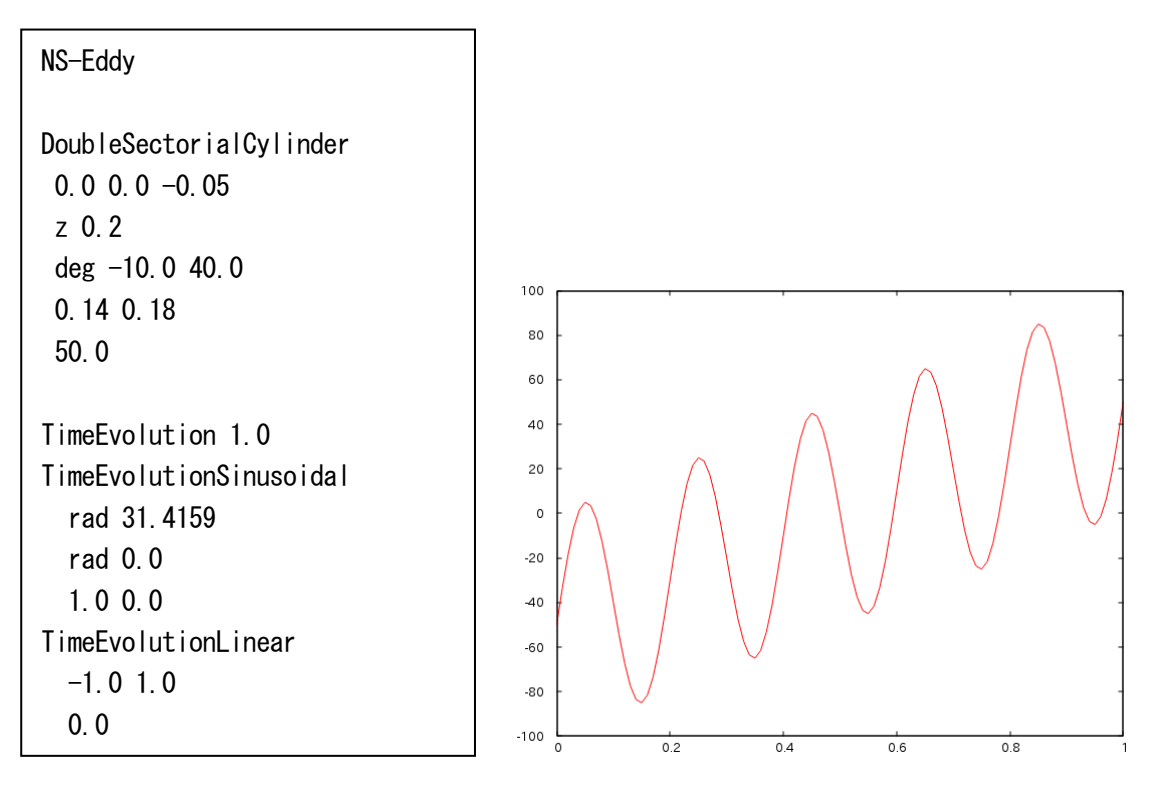

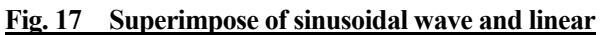

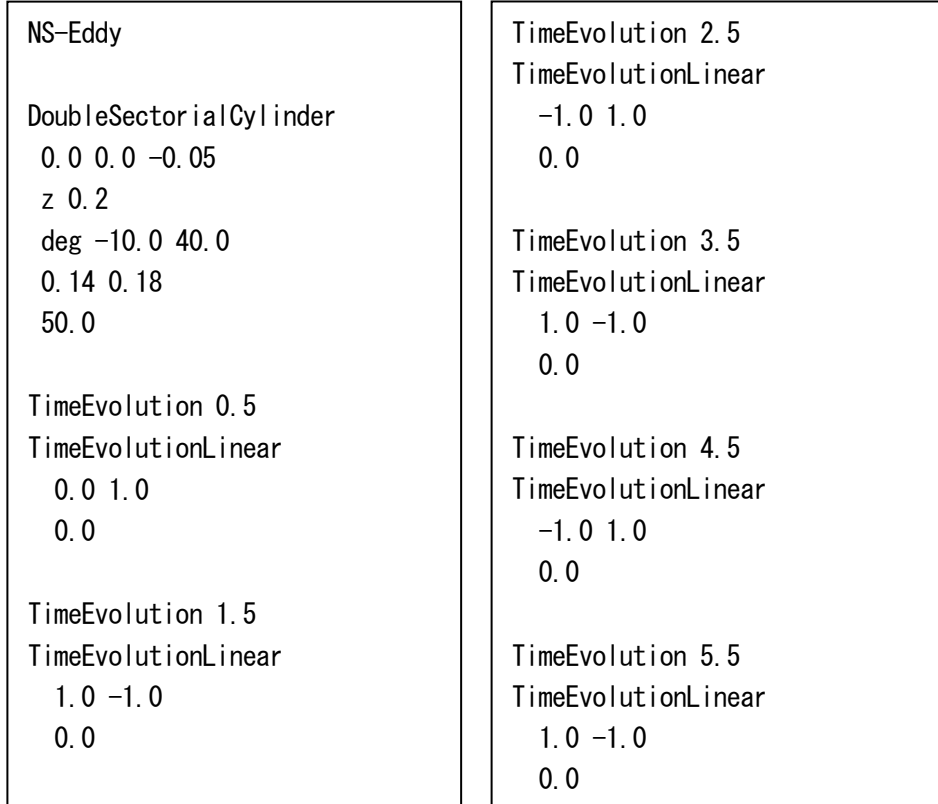

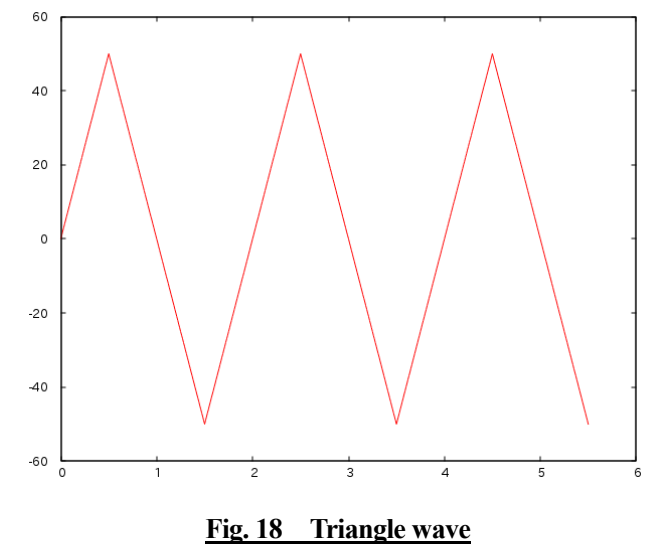

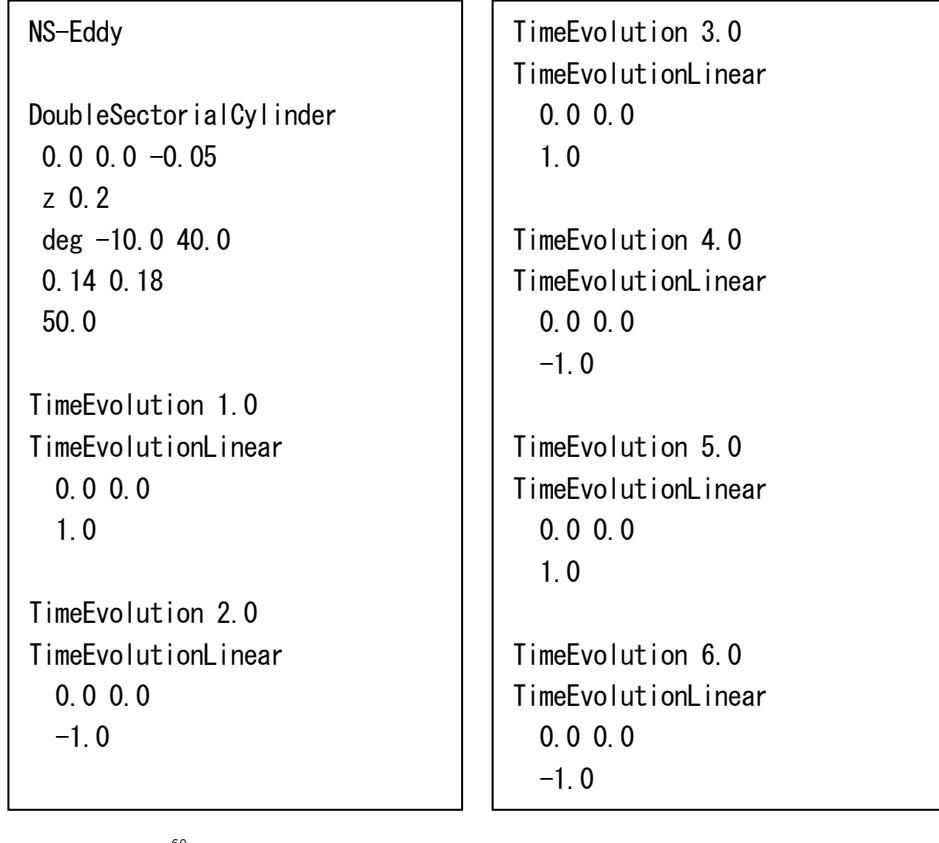

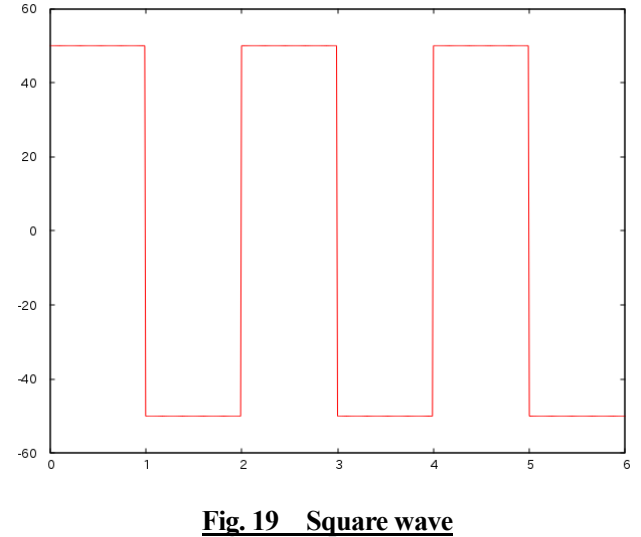

## <span id="page-44-0"></span>B.9. *B-H* **curve data**

This file is used to specify non-linear characteristic of magnetic bodies. And non-linear characteristic is given by *B-H* curve.

(Number of points) (Magnetic filed |*H*|[A/m]) (Magnetic flux density |*B*|[T]) **Service State State Service State State** 

## <span id="page-45-0"></span>B.10. **Physical quantity file**

The physical quantities are on this file.

```
(Number of elements)
 (Physical quantity in element 0)
Service State State
Service State State
```
(Number of nodes) (Physical quantity in node 0) **Service State State Service State State** 

## <span id="page-45-1"></span>B.11. **HDDM-type physical quantities data file**

This file is ADVENTURE binary format file made by advmag\_dd\_data- $(s/p)$ .

## <span id="page-46-0"></span>**References**

- <span id="page-46-1"></span>[1] ADVENTURE Project Home Page : http://adventure.sys.t.u-tokyo.ac.jp/
- <span id="page-46-2"></span>[2] Ryuji SHIOYA and Genki YAGAWA, "Iterative domain decomposition FEM with preconditioning technique for large scale problem", *ECM'99 Progress in Experimental and Computational Mechanics in Engineering and Material Behaviour*, pp.255-260, 1999.
- <span id="page-46-3"></span>[3] Hiroshi KANAYAMA, Ryuji SHIOYA, Daisuke TAGAMI and Satoshi MATSUMOTO, "3-D eddy current computation for a transformer tank", *COMPEL*, Vol.21, No.4, pp.554-562, 2002.
- <span id="page-46-4"></span>[4] Hiroshi KANAYAMA and Shin-ichiro SUGIMOTO, "Effectiveness of A- $\phi$  method in a parallel computation with an iterative domain decomposition method", *COMPUMAG2005*, 2005.
- <span id="page-46-5"></span>[5] Hiroshi KANAYAMA, Hongjie ZHENG and Natsuki MAENO, "A domain decomposition method for large-scale 3-D nonlinear magnetostatic problems", *Theoretical an Applied Mechanics*, 52, pp.247-254, 2003.
- <span id="page-46-8"></span>[6] Message Passing Interface Forum: http://www.mpi-forum.org/
- <span id="page-46-6"></span>[7] MPICH: https://www.mpich.org/
- <span id="page-46-7"></span>[8] OpenMPI: https://www.open-mpi.org/
- <span id="page-46-9"></span>[9] Shin-ichiro SUGIMOTO, Hiroshi KANAYAMA, Shuuji ASAKAWA and Shinobu YOSHIMURA, "Time-harmonic eddy current analysis of 44 million complex DOF problem with hierarchical domain decomposition method", *Transactions of JSCES*, 2007027, 2007 (in Japanese).
- [10] Kohji FUJIWARA and Takayoshi NAKATA, "Results for benchmark problem 7 (asymmetric conductor with a hole), *COMPEL*, Vol.9, No.3, pp.137-154, 1990.
- <span id="page-46-10"></span>[11] Shin-ichiro SUGIMOTO, Masao OGINO, Hiroshi KANAYAMA and Shinobu YOSHIMURA, "Introduction of a Direct Method at Subdomains in Non-linear Magnetostatic Analysis with HDDM", 2010 International Conference on Broadband, Wireless Computing, Communication and Applications, pp.304-309, 2010.